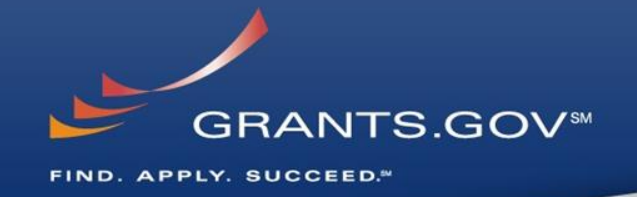

# **Everything You Wanted to Know About Grants.gov**

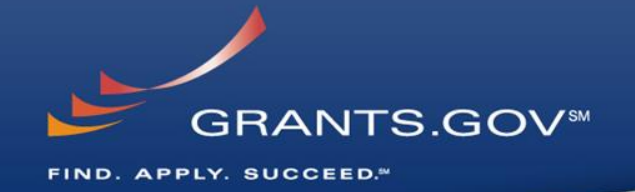

# **Through the Eyes of the Applicant Register, Find, and Apply**

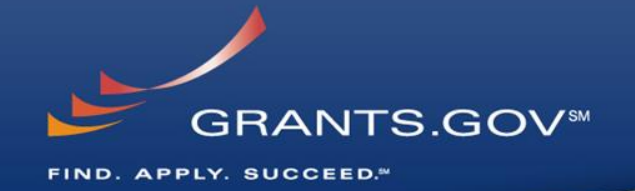

# **Getting Registered**

### **Get Registered - Dun & Bradstreet (DNB) and the System for Award Management (SAM)**

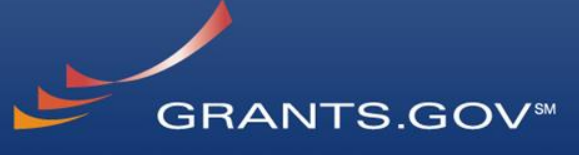

FIND. APPLY. SUCCEED."

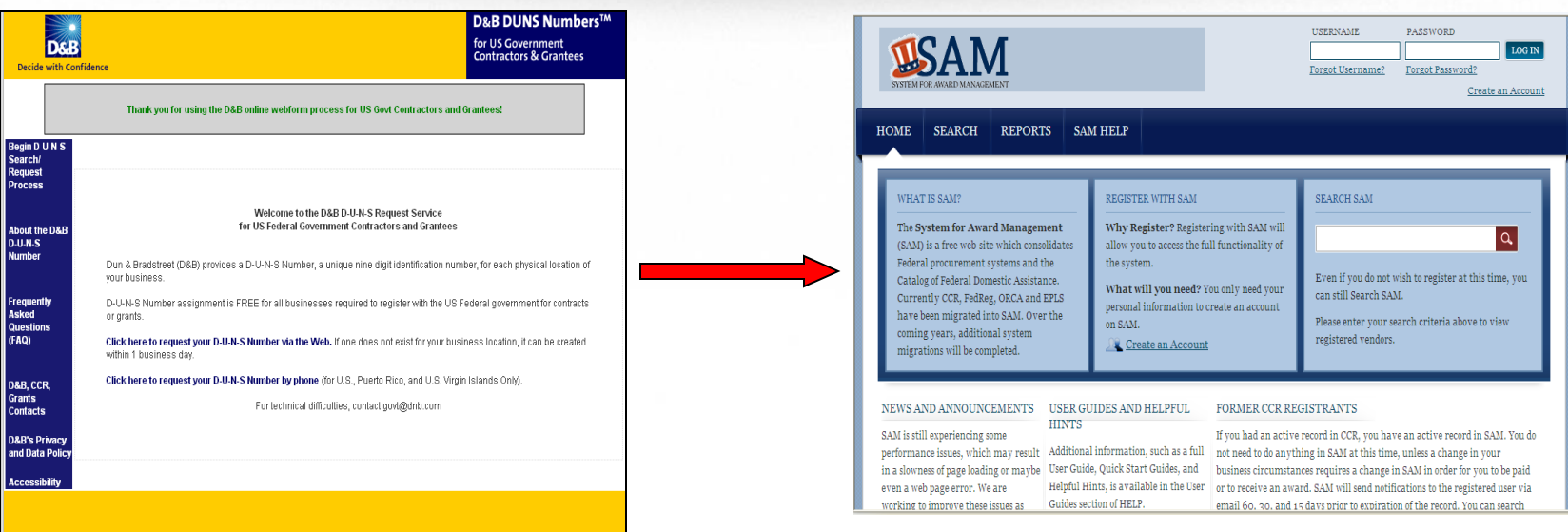

- Register with Dun & Bradstreet at [http://www.dnb.com](http://www.dnb.com/)
- Requires TIN from IRS and organization information
- You will be issued a **DUNS** number
- Takes  $3 5$  business days
- Upon receipt use the DUNS to register with the System for Award Management (**SAM**) at [www.SAM.gov](http://www.sam.gov/)
- Establish the following:
	- **EBIZ POC:** Individual oversees all activities for organization within Grants.gov and grants permissions to Authorized Organization **Representatives**
	- **MPIN:** Marketing Partner Identification Number
- Takes  $3 5$  business days

### **Get Registered - SAM & Grants.gov**

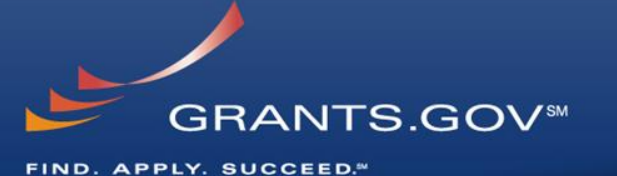

**ISAM** HOME SEARCH REPORTS SAM HELP **EARCH SAM GEATTE EAM** EGISTER WITH SAM he System for Award Managemen Why Register? Registering with SAM wi  $\alpha$ SAMI is a free web-site which consolidate nt systems and the .<br>Even if you do not w atalog of Federal Domestic Autotance What will you need? the arte said one y CCR, FedReg, ORCA and EPLS can still Search SAM. been migrated into SAM. Over the aase enter your se on SAM. are, additional evetent sgistered vanders Create an Ac NEWS AND ANNOUNCEMENTS USER GUIDES AND HELPFUL FORMER CCR REGISTRANTS **HINTS** SAM is still experiencing some If you had an active record in CCR, you have an active record in SAM. You do performance issues, which may result . Additional information, such as a full — not need to do anything in \$AM at this time, you are en ecuve record in 2000.<br>performance issues, which may result . Additional information, s In a disvines of page luading or maybe User Guide, Quick Start Guides, and business circumstances requires a change in SAM in order for you to be paid overs a velope in SAM in order for you to be paid orking to improve these issues as Guides section of HELP. email 60, no. and 14 days prior to expiration of the record. You can search

- Organization data, EBIZ POC information, and MPIN are electronically transferred from SAM to Grants.gov.
- The organization is set up in Grants.gov and individuals within the organization are now able to register with Grants.gov
- **NOTE: EBIZ POC must renew SAM registration annually**

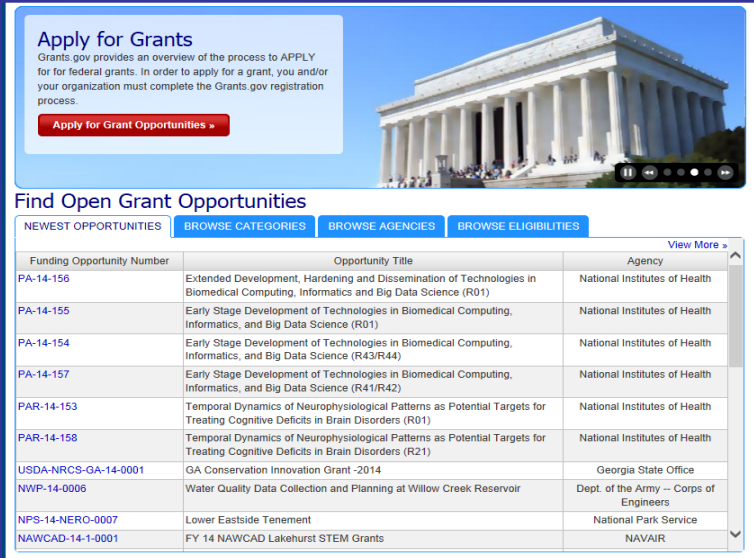

#### **Grants.Gov Updates:**

- Scheduled Maintenance Production Outage Alert:
- · System will go Offline Saturday March 22, 2014 at 12:01 AM EST.
- System will go Online Monday March 24, 2014 at 6:00 AM EST.

For more information on scheduled maintenance outages and status updates, please visit the following: Grants.gov Calendar »<br>Grants.gov Blog »

#### Did You Know?

- Did you know that Grants.gov must receive our solution of registration electronically from SAM<br>before AORs can submit applications on Grants.gov?<br>P Please allow 24-48 hours from the date of the SAM
- From all notification to complete the electronic process.<br>To quickly and easily verify Grants.gov AOR status,<br>Click here

#### **Financial Assistance**

Grants.gov does not provide personal financial assistance. To learn where you may find personal<br>financial assistance, please visit USA.gov

#### **Suspect Fraudulent Activity?**

The United States Government does not require payment, of any kind, to receive federal grants. To report suspected fraudulent activity, click here.

### **Get Registered - About the EBIZ Point of Contact and AORs**

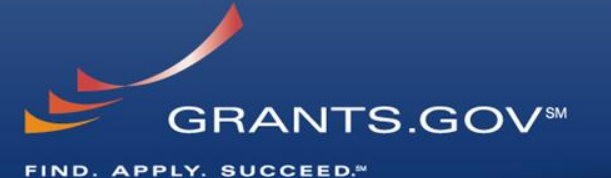

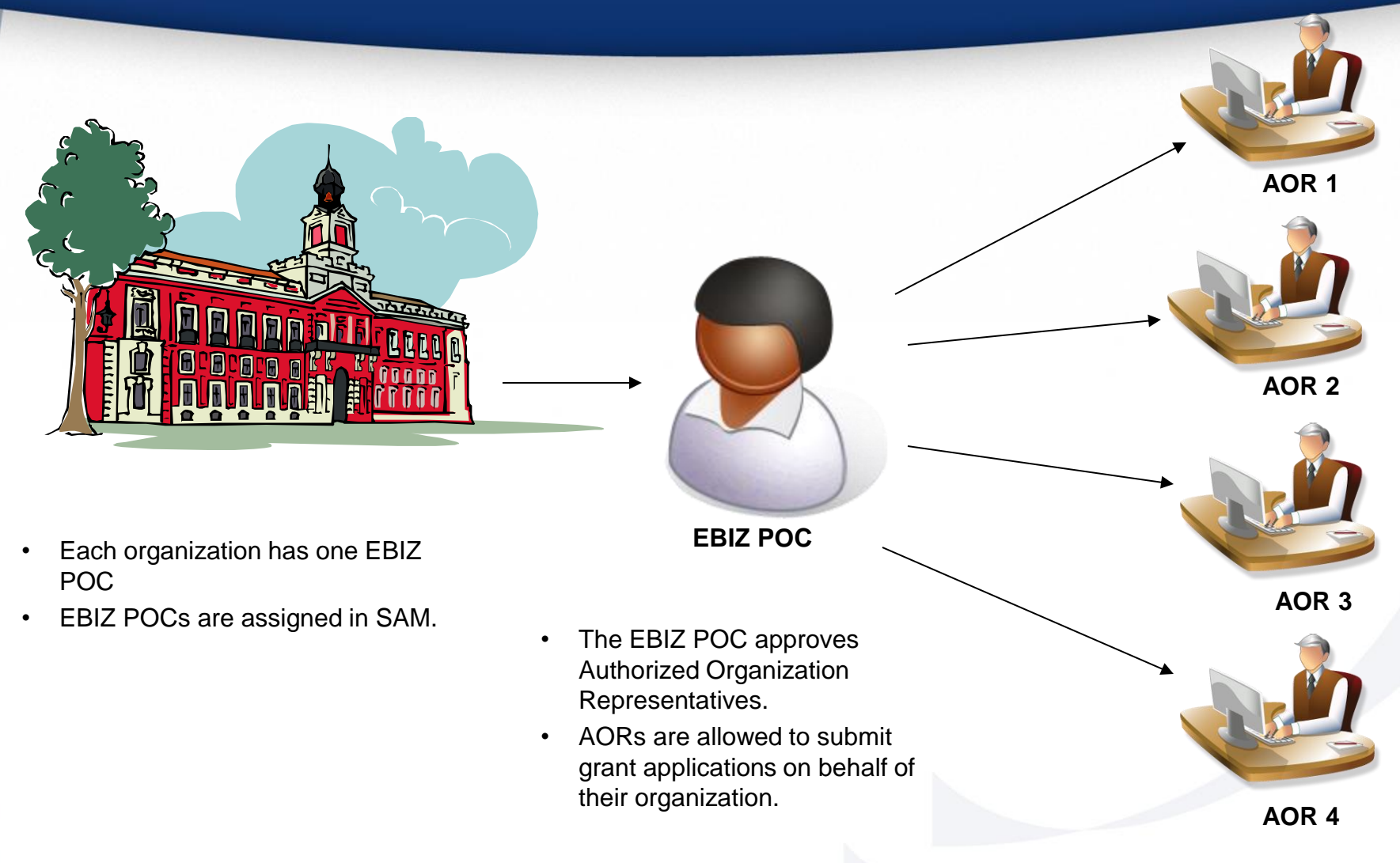

• One organization can have **MANY** AORs

### **Get Registered - Registering with Grants.gov to be an AOR**

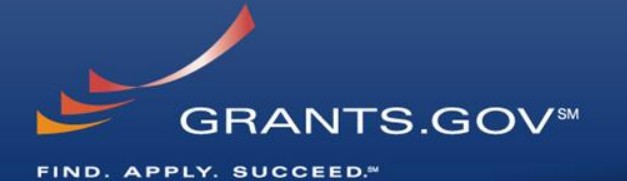

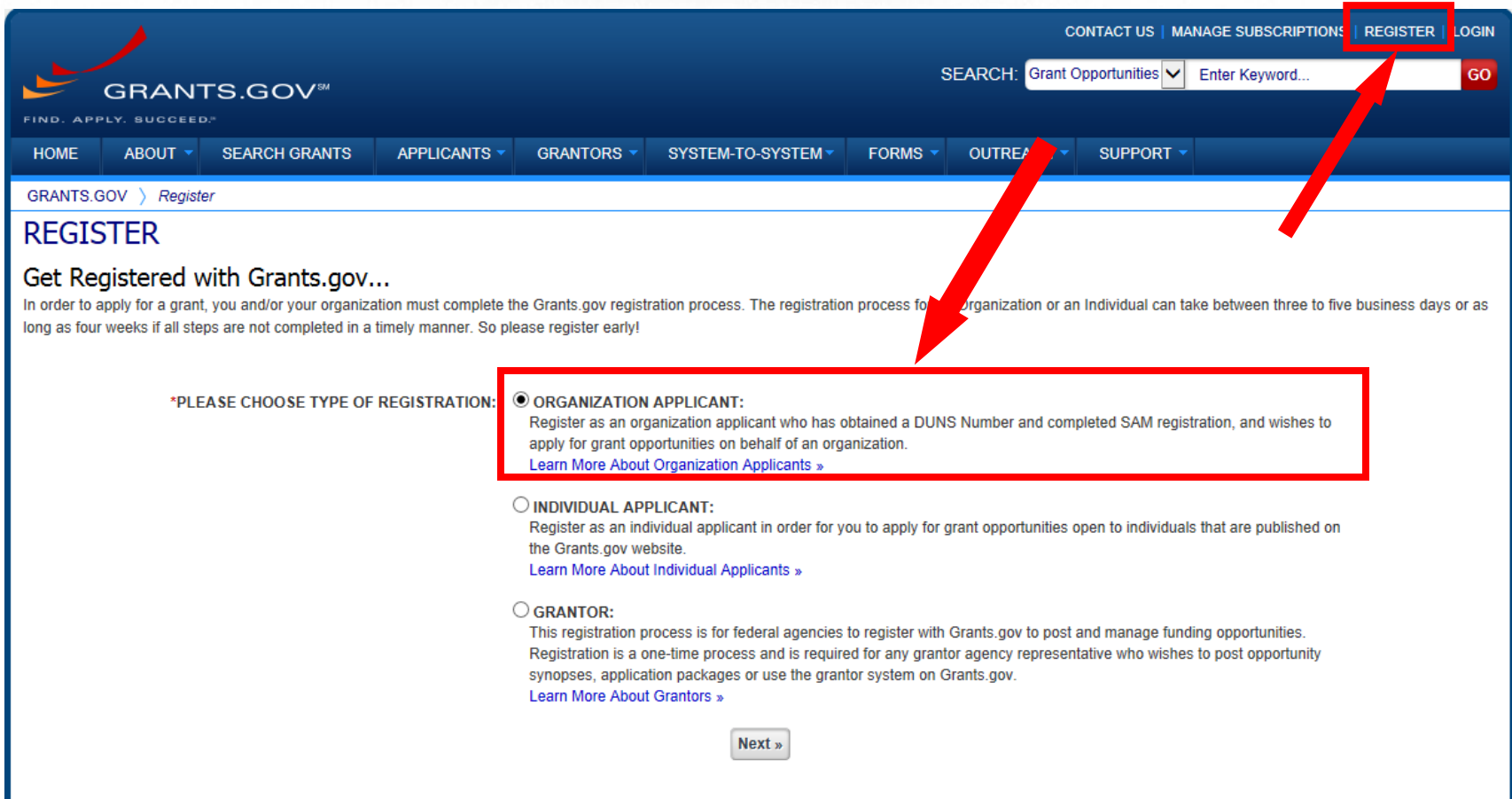

### **Get Registered - Enter your Registration Information**

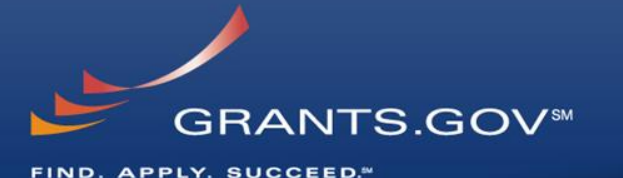

GRANTS.GOV > Register > Register With Grants.gov

#### **REGISTER WITH GRANTS.GOV**

Before you can register as organization applicant with Grants.gov, you will need to obtain a DUNS number and complete registration in SAM. This process can take up to 4 weeks. Once you have completed these two items, enter your organization DUNS or DUNS+4 number below and press the "Register" button.

Once your DUNS number has been verified, you can submit your registration to Grants.gov. An e-mail will be generated to your organization's E-Business Point of Contact. Once the E-Business Point of Contact has verified you as an Authorized Organization Representative (AOR) and assigned you rights in the application, you will be authorized to submit grant applications through Grants.gov on behalf of your organization.

To register for a username and password, enter the organization 's DUNS OR DUNS+4 Number and then click the "Register" button below.

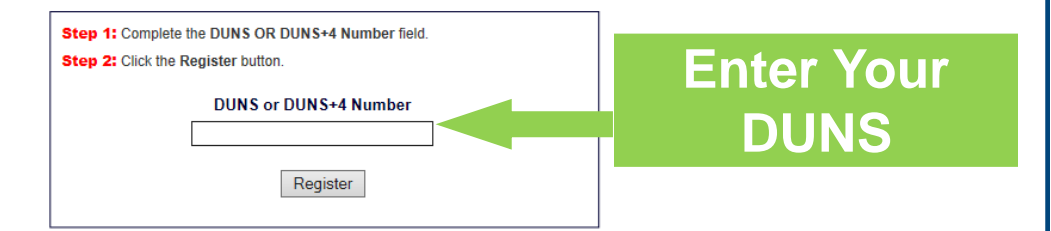

#### Tips for registering:

- . Ask the grant administrator, chief financial officer, or authorizing official of your organization to identify your DUNS number and to determine if your organization is registered with the SAM. If your organization does not know its DUNS Number, call Dun & Bradstreet at 1-866-705-5711 and follow the automated prompts to obtain this information. If your organization is not registered with SAM, apply by phone (1-866-606-8220) or register online at http://www.sam.gov.
- . Once you have a DUNS number and are registered with SAM, you must create a Grants gov account to begin the process of applying for federal grants.
- · Grants.gov currently supports associating only one DUNS number per credential. A future enhancement is planned to provide the ability to assign multiple DUNS numbers to a credential.
- · Registering with Grants.gov is a simple process. Guidance on this process is included in the tutorial, user guide and Help section of this site. Please click on the Applicant tab for further assistance.

### **Get Registered - Enter your Registration Information**

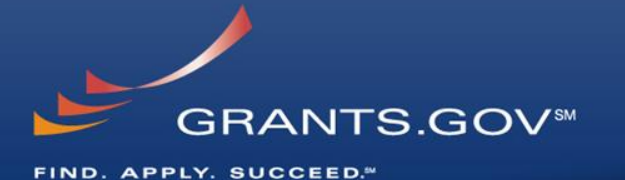

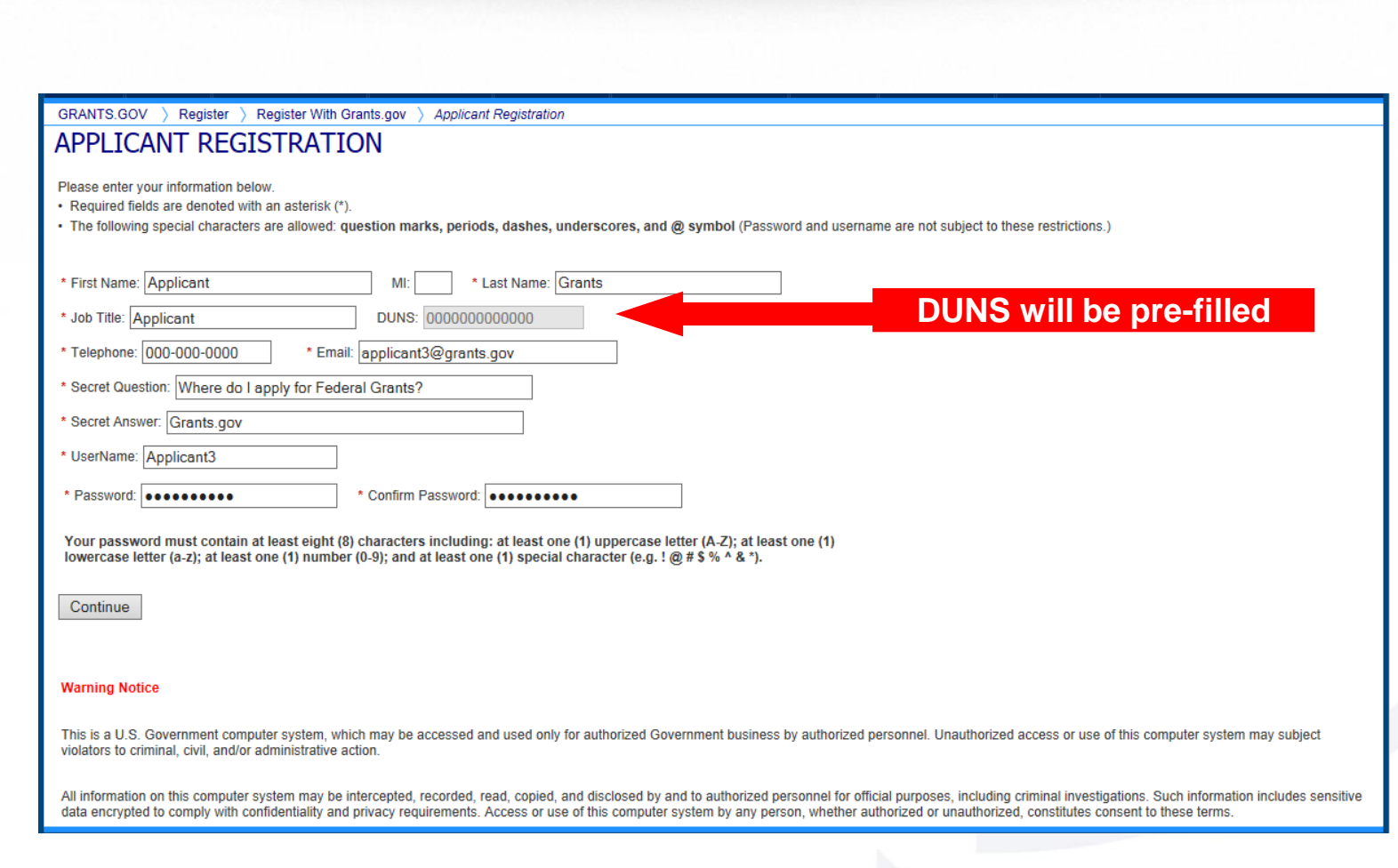

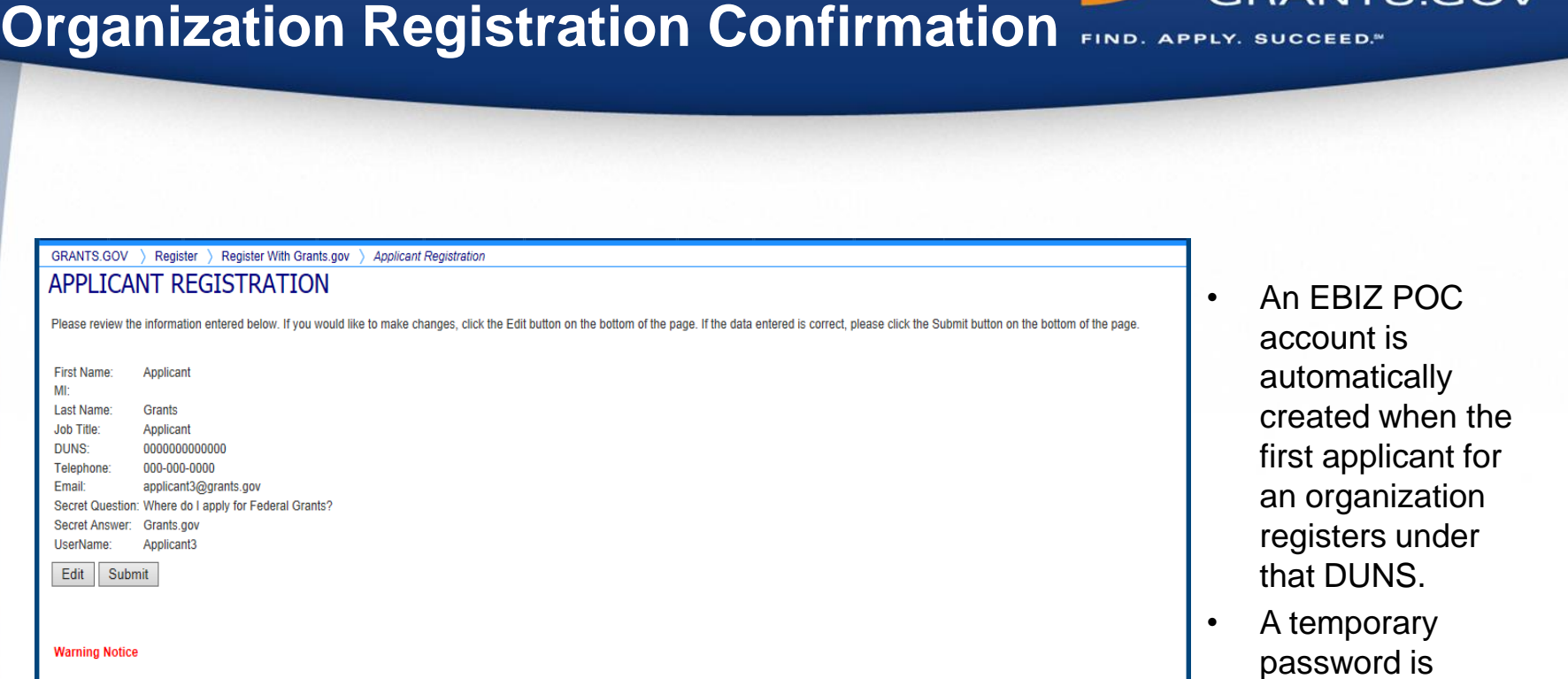

emailed to EBIZ

**GRANTS.GOVSM** 

address that was

received from

POC email

SAM.

This is a U.S. Government computer system, which may be accessed and used only for authorized Government business by authorized personnel. Unauthorized access or use of this computer system may subject violators to criminal, civil, and/or administrative action.

**Get Registered –**

All information on this computer system may be intercepted, recorded, read, copied, and disclosed by and to authorized personnel for official purposes, including criminal investigations. Such information includes sensitive data encrypted to comply with confidentiality and privacy requirements. Access or use of this computer system by any person, whether authorized or unauthorized, constitutes consent to these terms.

### **Get Registered – Completing Your Registration**

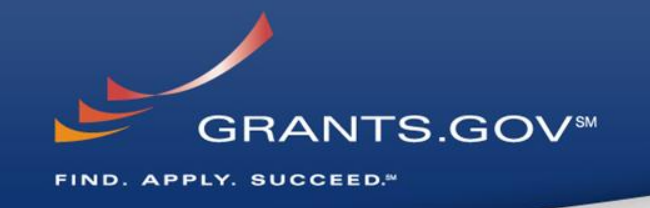

### • **AOR Authorization by your EBIZ POC**

- The EBIZ POC at your organization will receive an email notifying him/her of your registration.
- The EBIZ POC must login to Grants.gov to confirm you as an AOR.
- You will be unable to submit a grant application unless you are confirmed as an AOR by your EBIZ POC.
- An AOR can assign roles if they have access to the organizational MPIN.

### • **Track AOR Status**

- At any time, you can track your AOR status by logging in with your username and password.
- You will receive a confirmation email notifying you that you've been authorized as an AOR for your organization.

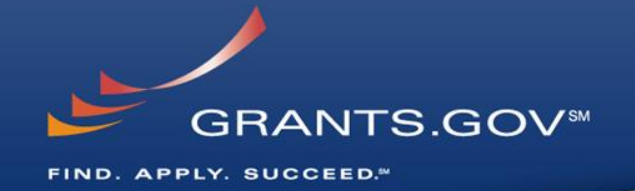

# **How To Navigate Grants.gov**

### **Grants.gov Homepage**

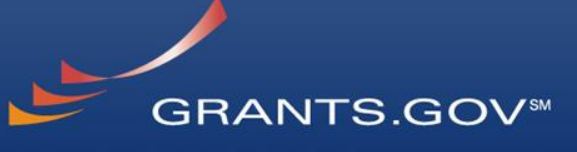

FIND. APPLY. SUCCEED."

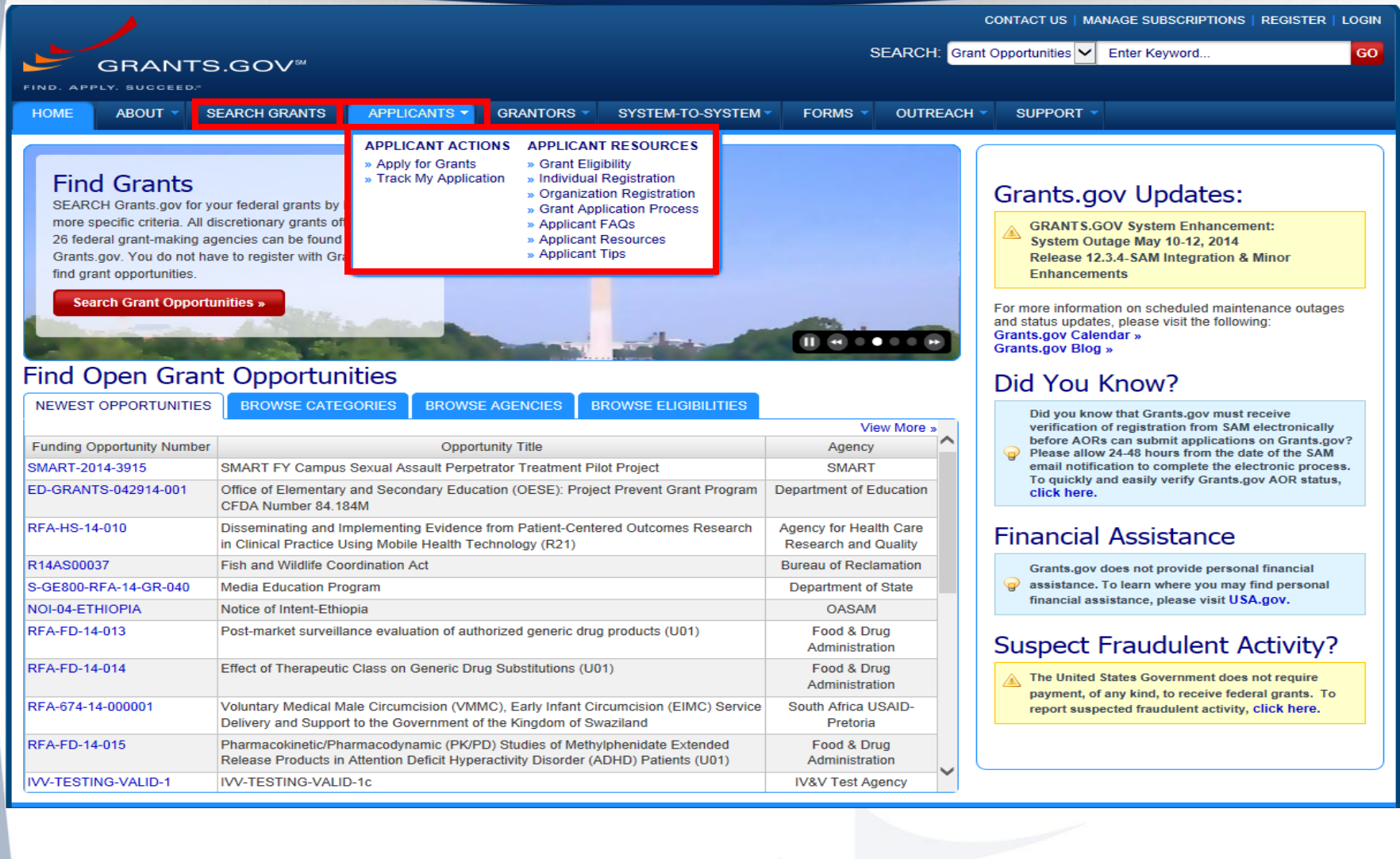

## **Applicant Resources**

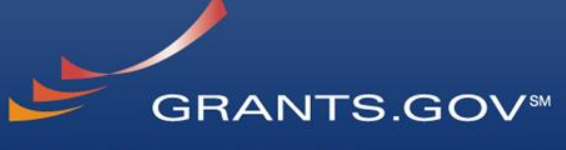

FIND. APPLY. SUCCEED."

#### GRANTS.GOV > Applicants > Applicant Resources

#### **APPLICANT RESOURCES**

**APPLICANT ACTIONS** » Apply for Grants

#### **APPLICANT RESOURCES**

- Grant Eligibility
- Individual Registration
- Organization Registration Grant Application Process
- Applicant FAQs
- » Applicant Resources
- » Associations & Organizations
- » Resources from Grantors » Agencies Providing Grants
- Applicant Tips

#### Applicant Resources Lists Several Tools and Documents to Help you with Grants.gov

#### Frequently Asked Questions and Answers

Here are links to our most frequently asked questions pages for Grants gov applicants

- **Applicant FAQs**
- · General FAQs are found under Support
- Public Law 106-107 FAQs can be found under Grant Regulations

#### **User Guides & Checklists**

- Instructions for Applicant Registration, Finding and Applying for Grants
- $\Box$  Get Adobe Reader  $\Box$  You must install a PDF reader in order to access any PDF files
- A Grants gov Applicant User Guide A detailed guide for Organizations and Individuals on registration, finding and applying for grant opportunities
- Eife of A Grants.gov Application Package A diagram depicting the role of the Grantor, Grants.gov and the applicant in regards to the life cycle of a grant application package.
- A E-Biz POC Registration Checklist Registration guidance for your organization's E-Business Point of Contact (E-Biz POC). •  $\triangleright$  Organization Registration Checklist - Registration guidance for any type of organization.
- 

#### Training

- Grants.gov Applicant Training Video č<sup>⊡</sup> Register, Find, and Apply. Watch an overview on how to Register with Grants.gov, Find Grant<br>Opportunities and understand your search results, and how to Apply for Grant Opportu Applicant Resources section of Grants.gov.<br>Applicant Resources section of Grants.gov.<br>All SAM Quick Start Guide For New Grantee Registration and SAM Video Tutorial for New Applicants are tools created by the General Servic
- Administration to assist those registering with the System for Award Management (SAM). If you have questions or concerns about your SAM<br>registration, please contact the Federal Support desk at https://www.fsd.gov.ment (SAM

#### **General Support**

- In Customer Service Process A diagram depicting the procedures the Grants gov Contact Center follows when a customer calls for assistance
- . Glossary A reference of definitions and terms used throughout the site. • Grant Fraud - Whom to contact if you think that someone is fraudulently representing Grants gov.
- . Grants.gov Presentation Request Form Fill out this form if you have an upcoming event you would like Grants.gov to attend or if you would like to request a complimentary Grants gov presentation on the Find and Apply process
- Recovery Act Find information about Recovery Act Funding and Grants gov participation

#### Technical Support & Self-Help

- · Grants.gov Compatible Software There are several software applications that allow you to successfully navigate the Grants.gov pages and complete your application. Check our compatibility tables to ensure that you are using versions that are compatible with Grants.gov
- · Self-help Portal is a searchable knowledgebase. The portal also includes answers to the top ten questions received by our Contact Center and it allows you to check the status of an existing ticket.
- . Troubleshooting Tips Help with common troubleshooting issues.
- . If you need additional help, our Contact Center is open 24 hours a day, 7 days a week, to help you with issues regarding Grants.gov and can be reached by email support@grants.gov or call @ 1-800-518-4726

#### **Grants Community**

- . Associations & Organizations For additional information on grants, you can visit and read about these grant associations and organizations.
- . Resources from Grantors A listing of the 26 federal agencies and their resources. Simply find the agency you are interested in and click on the link to be directed to their resources.
- Agencies Providing Grants The Department of Health and Human Services is the Grants.gov program's managing partner, and allows access to the 26 federal grant-making agencies available through this convenient E-Government initiative. Below are the links to those agency websites
- **Applicant** Resources include
- FAQs
- User Guides
- Check lists
- General Support
- Technical Support & Self-Help
- Grants **Community**

## **Subscriptions and E-mail Notifications**

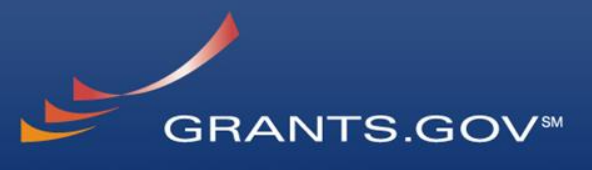

FIND. APPLY. SUCCEED."

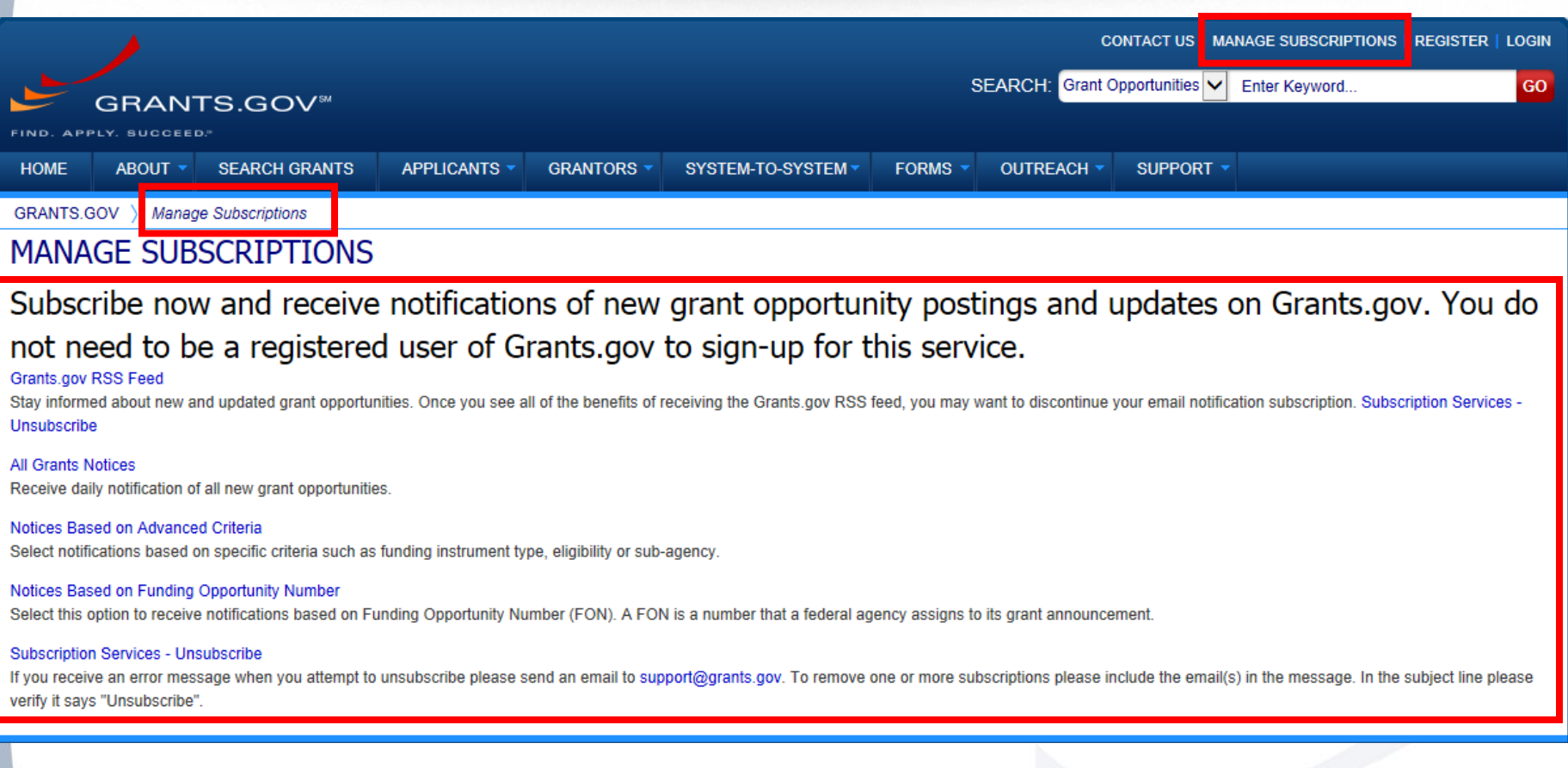

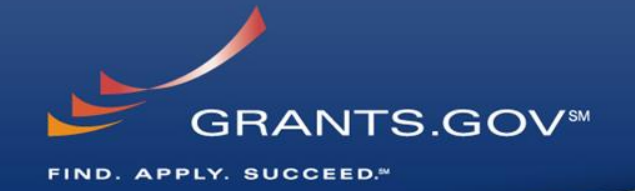

# **How to Search for Funding Opportunities**

## **Find Grant Opportunities**

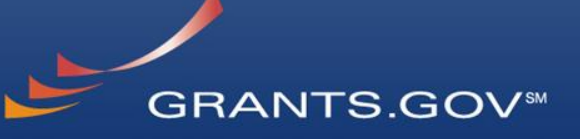

FIND. APPLY. SUCCEED."

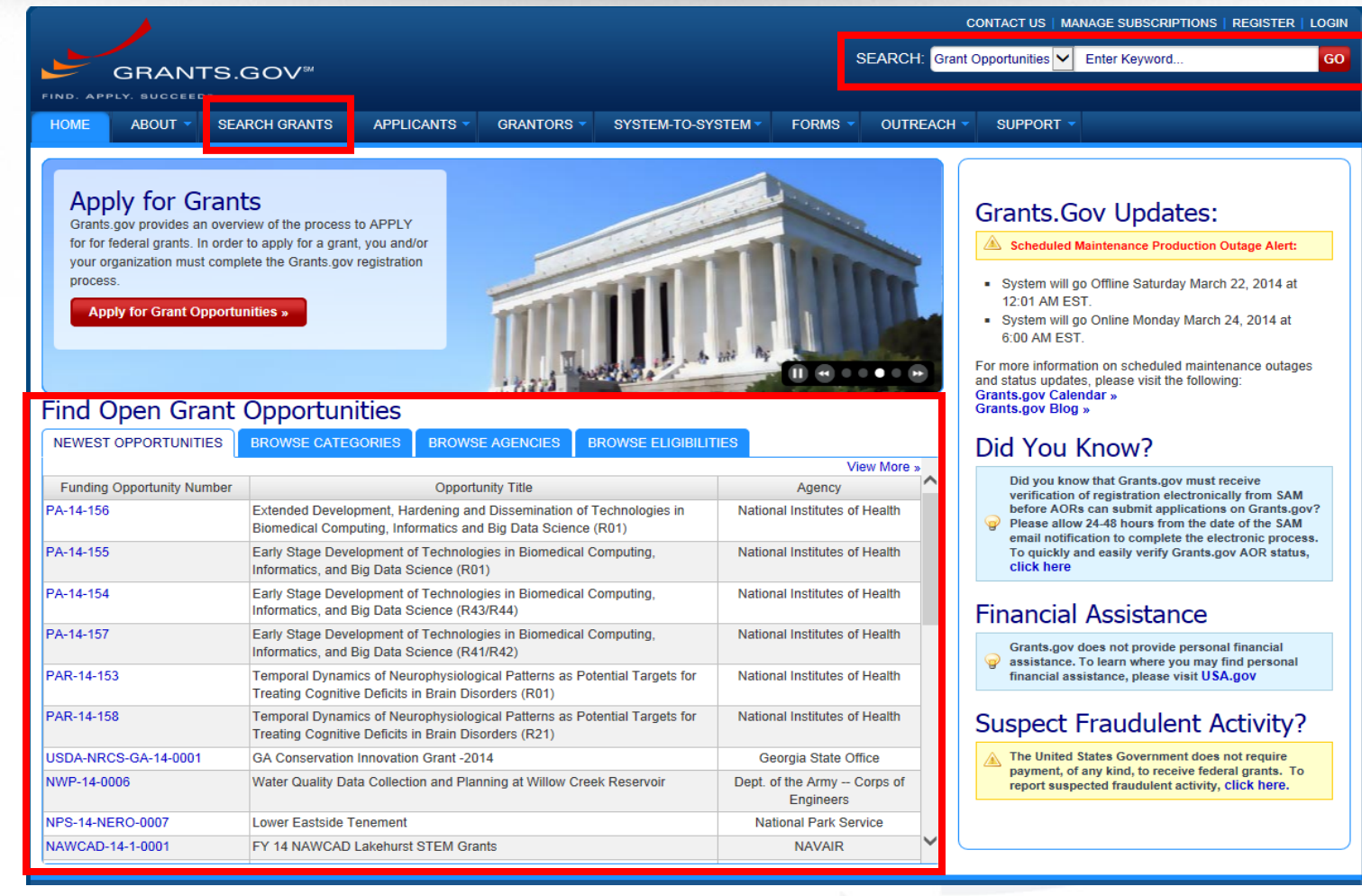

## **High Function Home Page**

FIND. APPLY. SUCCEED."

**GRANTS.GOVSM** 

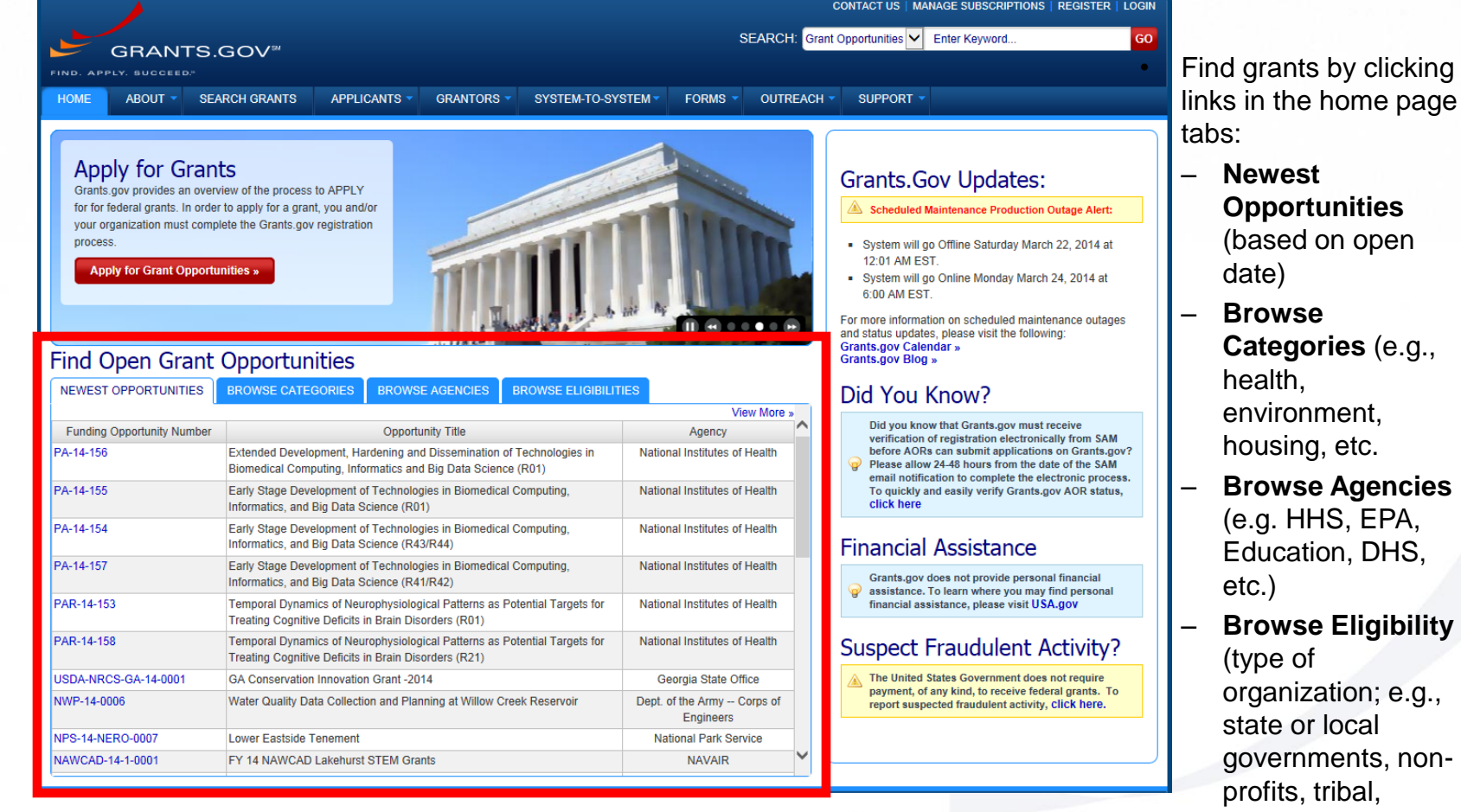

ibal, universities, etc.)

## **Find –Search Grants**

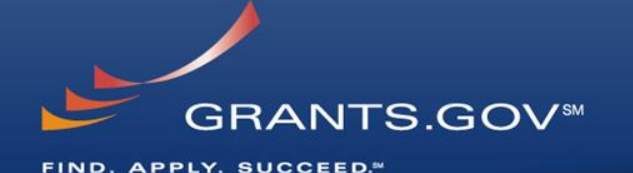

CONTACT US | MANAGE SUBSCRIPTIONS | REGISTER | LOGIN SEARCH: Grant Opportunities V Enter Keyword... GO. **GRANTS.GOV ABOUT** SEARCH GRANTS APPLICANTS -GRANTORS \* **FORMS** OUTREACH \* SUPPORT · **HOME** SYSTEM-TO-SYSTEM GRANTS.GOV > Search Grant **SEARCH GRANTS BASIC SEARCH CRITERIA: Search Tips I Export Results** Kevword(s): Affordable Care Act  $\circ$ **SORT BY:** Relevance (Descending) DATE RANGE: All Available  $\overline{\mathbf{v}}$  $\odot$ Funding Opp #: 1 - 25 OF 35 MATCHING RESULTS: « Previous 12 Next »  $\circledcirc$ **CFDA Number** Funding Opportunity # **Opportunity Title** Open Date Close Date Agency **SEARCH** IVV-12-3-0-MAXSYNOPSIS01 IVV-12-3-0-MAXSYNOPSIS01 Eric's Amazing and Wonderful 07/19/2013 09/21/2013 **Test Agency OPPORTUNITY STATUS: HRSA-13-399 Health Resources & Services** 10/04/2012 Service Area Competition Administration Open (35)  $\Box$  Closed (37)  $\Box$  Archived (114) HHS-2013-ACF-OA-YR-0573 Early Care and Education Research Scholars: Head Start Administration for Children and 07/26/2013 08/29/2013 **Graduate Student Research Grants** Families **EUNDING INSTRUMENT TYPE:** 04/22/2013 07/31/2013 HHS-2013-ACF-ACYF-CY-0645 show me!!! **ANA** All Funding Instruments HHS-2013-ACF-ACYF-CK-0666 posting using new setup Administration for Children and 05/03/2013 08/31/2013 Cooperative Agreement (5) **Families**  $\Box$  Grant (28) HHS-2013-ACF-ACYF-CY-0645 show me!!! 04/22/2013 07/31/2013 Administration for Children and  $\Box$  Other (3) Families Procurement Contract (3) HHS-2013-ACF-OA-NO-0706 test in dev on the roof Administration for Children and 07/17/2013 11/14/2013 **Families ELIGIBILITY:** DHS-10-GPD-052-008-01 10/19/2011 12/27/2013 FY 2010 Emergency Operations Center Grant Program 1.3 **Department of Homeland** Region 8 Security - FEMA  $\blacktriangleright$  All Eligibilities  $\hat{\phantom{1}}$ DHS-10-GPD-052-001-02 FY 2010 Emergency Operations Center Grant Program NOTC **Department of Homeland** 02/24/2011 12/27/2013  $\Box$  City or township governments (16) ٠ Region 1 Security - FEMA County governments (14) **HRSA-11-222** Service Area Competitions **Health Resources & Services** 04/30/2013 12/25/2013  $\Box$  For profit organizations other than small Administration husinesses (9) 05232013-KV-1 05/23/2013 04/10/2014 Superfund Hazardous Substance Research and Training Program KV بالمحادث المستنب  $(P42)$ CATEGORY: 06192013-KV-EMAIL-1 Superfund Hazardous Substance Research and Training Program 06/19/2013 04/10/2014 **KV**  $\sqrt{\phantom{a}}$  All Categories  $(P42)$  $\lambda$  $\Box$  Agriculture (1) 05282013-KV-1 Superfund Hazardous Substance Research and Training Program KV 05/28/2013 04/10/2014 П  $(P42)$ Arts (see 'Cultural Affairs' in CFDA) (3) 06192013-KV-2 06/19/2013 04/10/2014 Business and Commerce (3) Superfund Hazardous Substance Research and Training Program **KV**  $(P42)$ Community Development (4) 05272013-KV-1 05/27/2013 04/10/2014 Superfund Hazardous Substance Research and Training Program **KV**  $(P42)$ **\*AGENCY:** 01/19/2012 01/18/2014 DHS-11-GPD-067-000-13 Copy5 of FY 2011 IV&V 1.5 Solicitation **Department of Homeland** All Agencies Security - FEMA  $\Box$  All Department of Defense (1) DHS-11-GPD-067-000-11 **Department of Homeland** 01/19/2012 01/18/2014 Copy3 of FY 2011 IV&V 1.5 Solicitation All Department of Education Developer Security - FEMA Account (1) DHS-11-GPD-067-000-12 Copy4 of FY 2011 IV&V 1.5 Solicitation **Department of Homeland** 01/19/2012 01/18/2014  $\boxplus$   $\Box$  All Department of Health and Human Security - FEMA Services (9) DHS-11-GPD-067-000-05 FY 2011 IV&V 1.5 Solicitation **Department of Homeland** 01/18/2012 01/18/2014 All Department of Homeland Security - FEMA Security - FEMA  $(13)$ DHS-11-GPD-075-000-04 FY 2011 Transit Security Grant Program 1.5 **Department of Homeland** 01/10/2012 09/30/2013  $\Box$  All KV (7) Security - FEMA All Rathna-Agency-12072005 (3) DHS-11-GPD-067-000-10 Copy2 of FY 2011 IV&V 1.5 Solicitation **Department of Homeland** 01/19/2012 01/18/2014

• Search for grants by entering a keyword in the Header Search and Clicking the **Go** button

#### **OR** by entering:

- Keyword
- Funding Opportunity Number, or
- CFDA Number
- **OR** by entering:
	- Filtering search results on left side of the page

### and Clicking the **Search** button

Security - FEMA

## **Find – Search Grants**

**HOME** 

Kevword(s):

Funding Opp #1 **CEDA Number** 

 $\Box$  Grant (5)

FLIGIBILITY:

 $\Box$  and  $\Box$ CATEGORY:

**AGENCY:** 

Account (1)

Services (9)

 $(4)$  $\Box$  ANA(1)

Services (2)

Community Development (1)  $\Box$  Education (1)  $\Box$  Health (2)

Income Security and Social Services (4)

All Department of Education Developer

Administration for Children and Families

Centers for Medicare & Medicaid

All Department of Homeland Security - FEMA

Health Resources & Services Administration (2)

 $\Box$  All Department of Health and Human

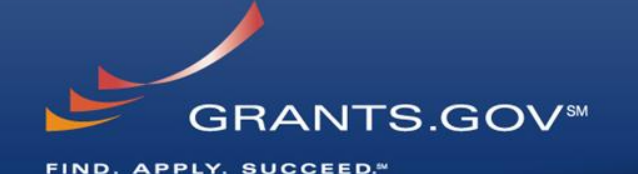

CONTACT US | MANAGE SUBSCRIPTIONS | REGISTER | LOGIN SEARCH: Grant Opportunities V Fnter Keyword **GO GRANTS.GOV<sup>®</sup> APPLICANTS ABOUT SEARCH GRANTS GRANTORS** SYSTEM-TO-SYSTEM -**FORMS** OUTREACH -SUPPORT -GRANTS.GOV > Search Grants **SFARCH GRANTS BASIC SEARCH CRITERIA:** . AGENCY: IXI Administration for Children and Families. IXI Centers for Medicare & Medicaid Services. IXI Health Resources & Services Affordable Care Act  $\circledcirc$ **Administration** O O **SORT BY:** Relevance (Descending) **DATE RANGE:** All Available **SFARCH** 1 - 8 OF 8 MATCHING RESULTS: **OPPORTUNITY STATUS: Opportunity Title** Funding Opportunity # Agency Open Date Close Date ○ Open (8) Closed (1) Archived (29) HRSA-13-399 **Service Area Competition Health Resources & Services** 10/04/2012 Administration HHS-2013-ACF-OA-YR-0573 FUNDING INSTRUMENT TYPE: Early Care and Education Research Scholars: Head Start Administration for Children and 07/26/2013 08/29/2013 Graduate Student Research Grants  $\sqrt{\phantom{a}}$  All Funding Instruments Families HHS-2013-ACF-ACYF-CK-0666 posting using new setup Cooperative Agreement (3) Administration for Children and 05/03/2013 08/31/2013 **Families** HHS-2013-ACF-ACYF-CY-0645 show mell Administration for Children and 04/22/2013 07/31/2013 Families HHS-2013-ACE-OA-NO-0706 test in dev on the roof Administration for Children and 07/17/2013 11/14/2013 **Families HRSA-11-222 Service Area Competitions Health Resources & Services** 04/30/2013 12/25/2013  $\blacktriangleright$  All Eligibilities Administration  $\wedge$  $\Box$  City or township governments (4) CMS-1R0-13-001 GGOV SIDE R Test on 4.4. for Compt. ID Centers for Medicare & Medicaid 05/30/2013 05/31/2014 ۰ Services  $\Box$  County governments (2) CMS-1A0-13-004 Centers for Medicare & Medicaid 05/16/2013 05/15/2014 CMS Good TEST GGOV-134 3 Native American tribal governments (Federally recognized) (2) **Services** All Categories

- Refine your Search results for grants by selecting or deselecting criteria options including, but not limited to:
	- **Funding Agency**
	- **Eligibility**
	- **Category**
	- **Date ranges**
- As options are selected, they are displayed in the blue filter box above the search results. Users have an alternative method of removing criteria by clicking the "X" in the filter box.

## **Search Results**

COMMUNITY: USA.gov | Whitehouse.gov | USASpending.gov | SBA.gov | FSRS.gov | SAM.gov | DUNS Request

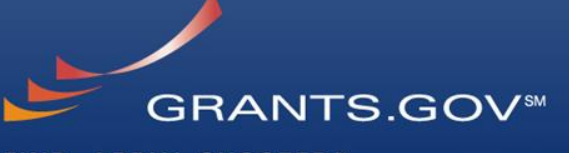

FIND. APPLY. SUCCEED."

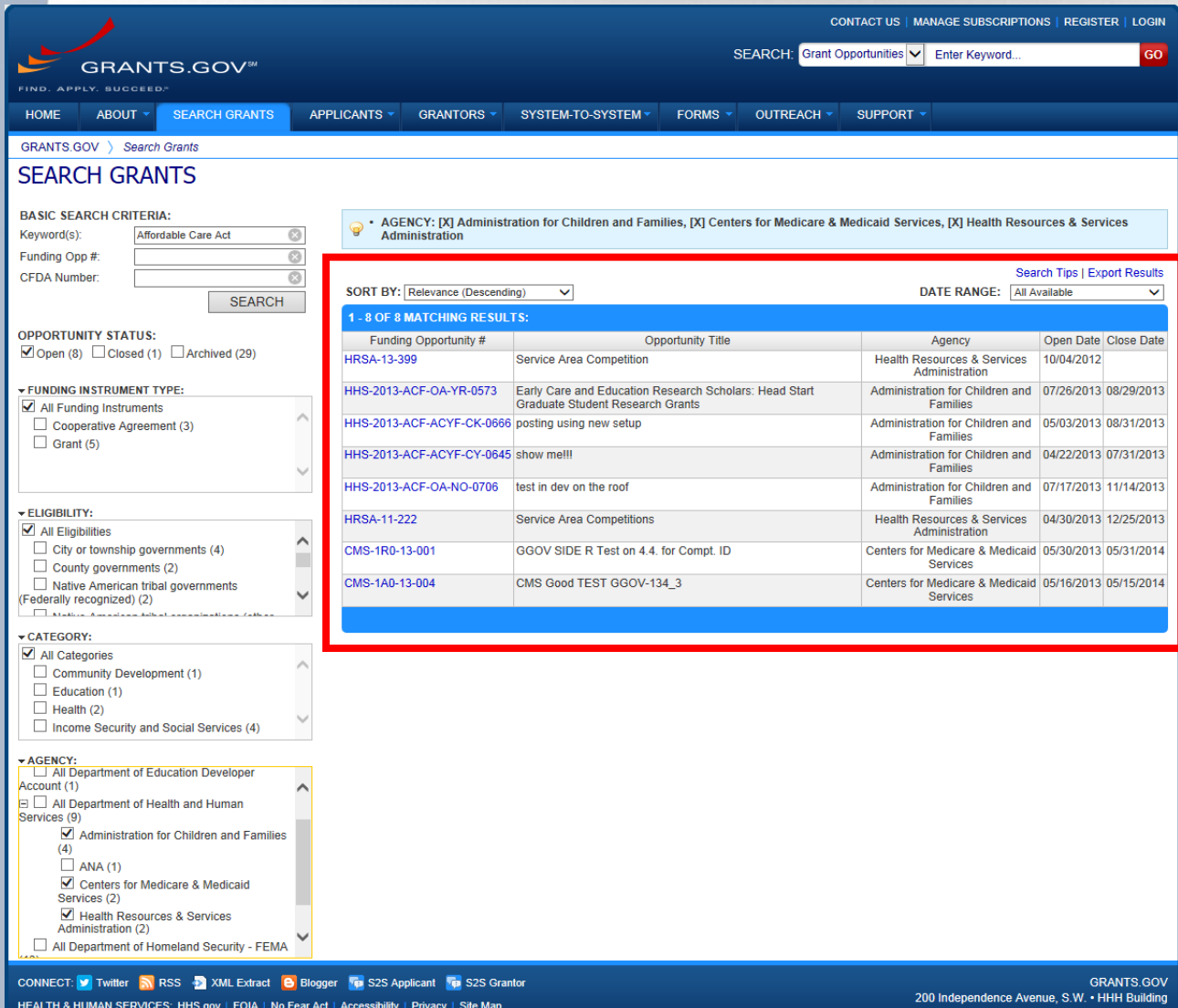

- Search results and criteria options are reset when the user clicks Search or Go buttons
- Search results are immediately refreshed when criteria options are selected or when previously selected options are deselected.
- Uses have the ability to export refined Search **Results**

Washington, DC 20201 1-800-518-4726 · support@grants.gov

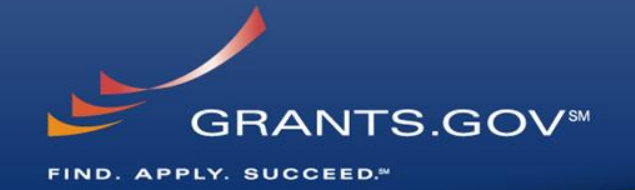

# **What's in a Funding Opportunity?**

## **Synopsis**

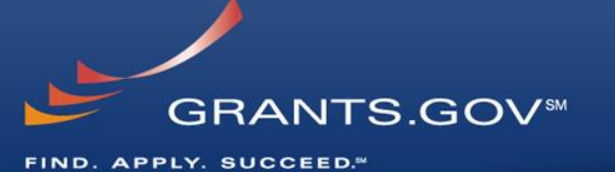

CONTACT US | MANAGE SUBSCRIPTIONS SEARCH: Grant Opportunities V Enter Keyword. an. GRANTS.GOV<sup>\*</sup> APPLICANTS + SYSTEM-TO-SYSTEM -**LIOME AROUT SEARCH GRANTS GRANTORS -**FORMS  $\sim$ OUTREACH + **QUIDDODT** GRANTS.GOV > Search Grants **VIEW GRANT OPPORTUNITY** « Back | Link 04302014-OPPORTUNITY-TL Opportunity A **General Dynamics Information Technology SYNOPSIS DETAILS VERSION HISTORY** FULL ANNOUNCEMENT **APPLICATION PACKAGE Print Synopsis Details** The synopsis for this grant opportunity is detailed below, following this paragraph. This synopsis contains all of the updates to this document that have been posted as of 4/30/2014. If updates opportunity synopsis, update information is provided below the synopsis. If you would like to receive notifications of changes to the grant opportunity click send me change notification emails. The only thing you need to provide for this service is your email address. No other information is requested. Any inconsistency between the original printed document and the disk or electronic document shall be resolved by giving precedence to the printed document. -General Information Posted Date: Apr 30, 2014 **Document Type: Grants Notice** Funding Opportunity Number: 04302014-OPPORTUNITY-TL Creation Date: Apr 30, 2014 Funding Opportunity Title: Opportunity A Original Closing Date for Applications: Apr 30, 2015 Current Closing Date for Applications: Apr 30, 2015 **Opportunity Category: Discretionary Funding Instrument Type: Grant** Archive Date: May 30, 2015 Category of Funding Activity: Humanities (see "Cultural Affairs" in CFDA) **Estimated Total Program Funding:** Information and Statistics Award Ceiling: \$500,000 **Income Security and Social Services** Law, Justice and Legal Services Award Floor: \$1 **Recovery Act Regional Development** Science and Technology and other Research and Development **Category Explanation: Expected Number of Awards: 5** CEDA Number(s): 00 000 -- Not Elsewhere Classified Cost Sharing or Matching Requirement: No Eligibility Eligible Applicants: Unrestricted (i.e., open to any type of entity above), subject to any clarification in text field entitled "Additional Information on Eligibility" **Additional Information on Eligibility:** - Additional Information Agency Name: General Dynamics Information Technology Description: Technology enhancement. **Link to Additional Information:** Contact Information: If you have difficulty accessing the full announcement electronically, please contact:

> Torrance Lawery Tech Writer Phone 03248032 Agency

The Synopsis contains high level information about the funding opportunity such as:

- Funding Opportunity Number
- Open/Close date
- Program Funding Amount
- Number of Awards
- Program Contact Information
- Synopsis Details can be printed by Clicking the **Print Synopsis Details** link.

## **Synopsis Version History**

FIND. APPLY. SUCCEED."

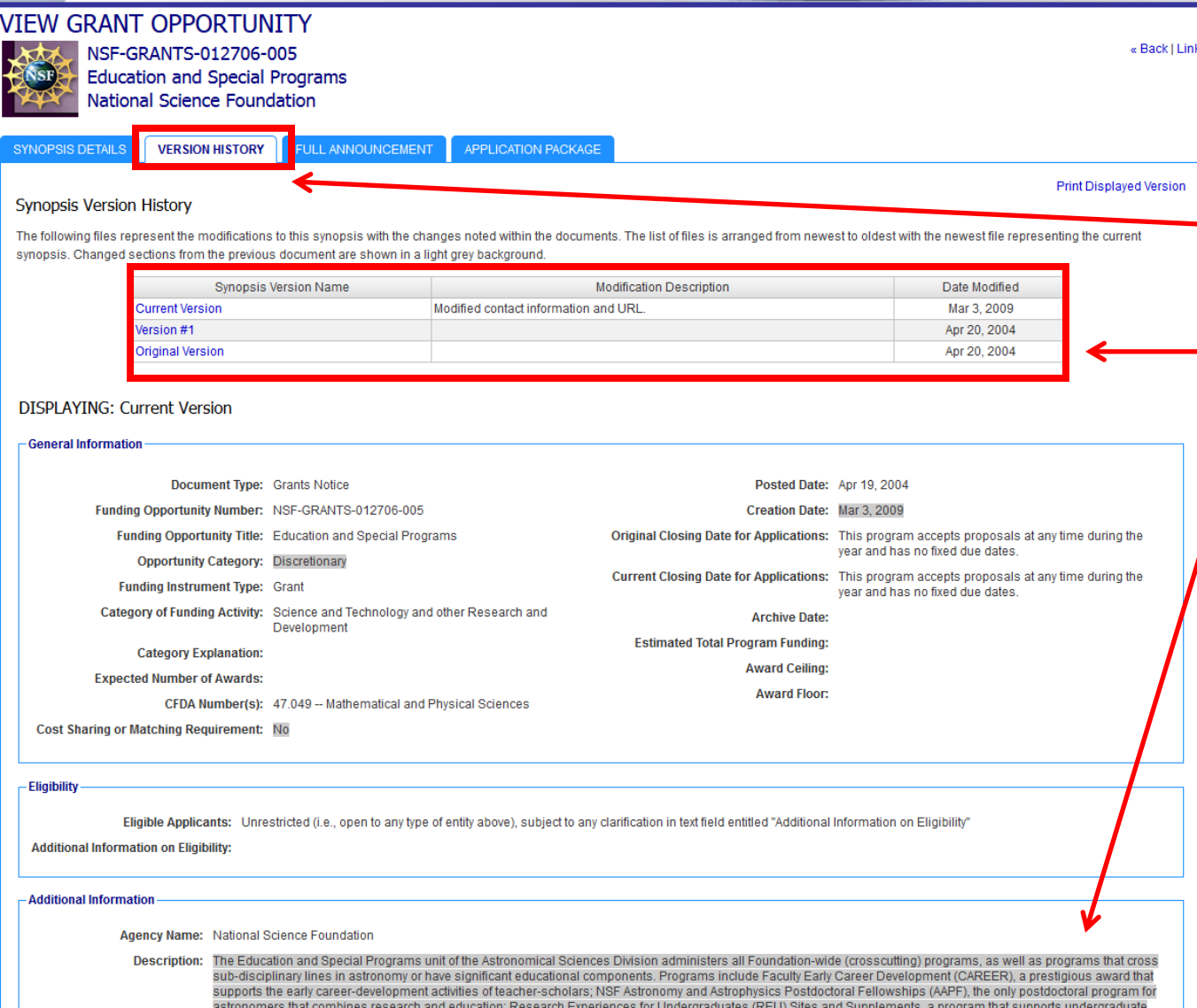

The Version History displays a table with synopsis modifications

**GRANTS.GOV\*** 

- To display an earlier version, the user clicks on the desired Version Name
- The fields modified are highlighted in gray

## **Full Announcement**

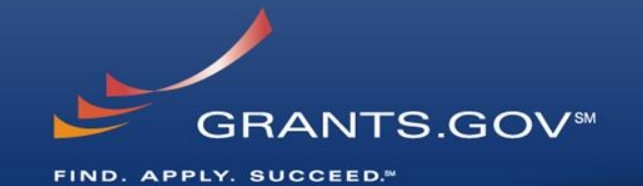

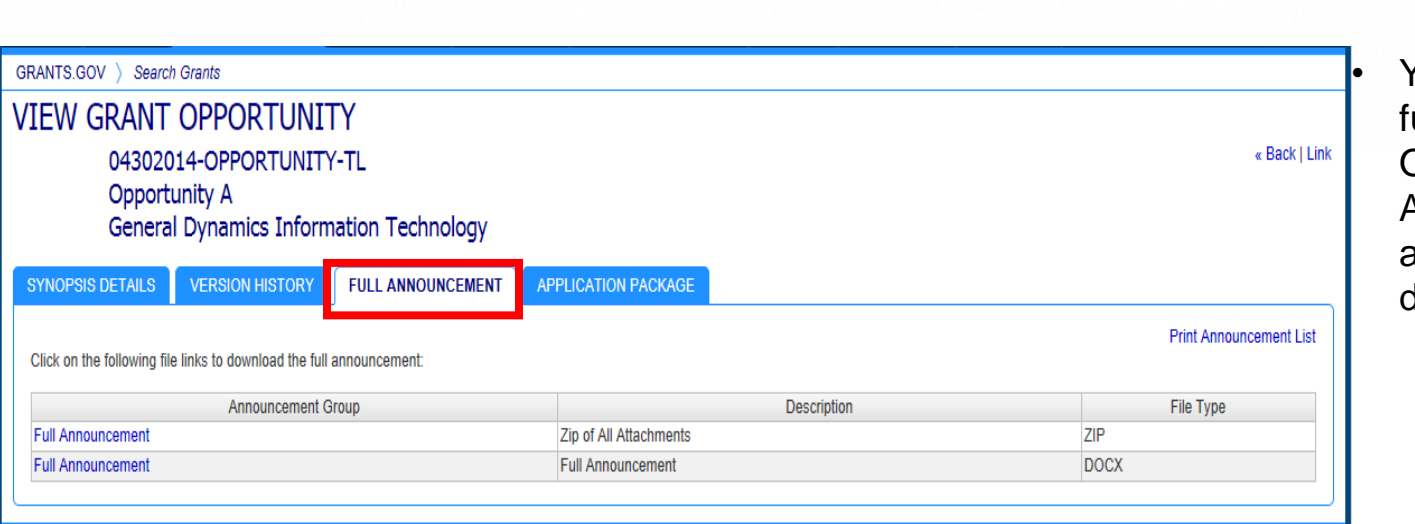

• You can retrieve the ull RFA, Funding **Opportunity** Announcement, and any supplementary documentation

### **The Application Package and Instructions**

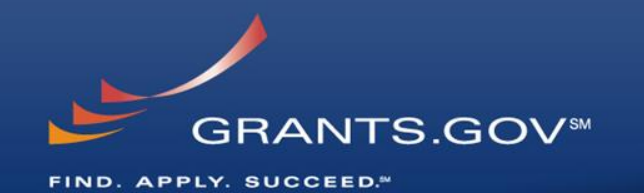

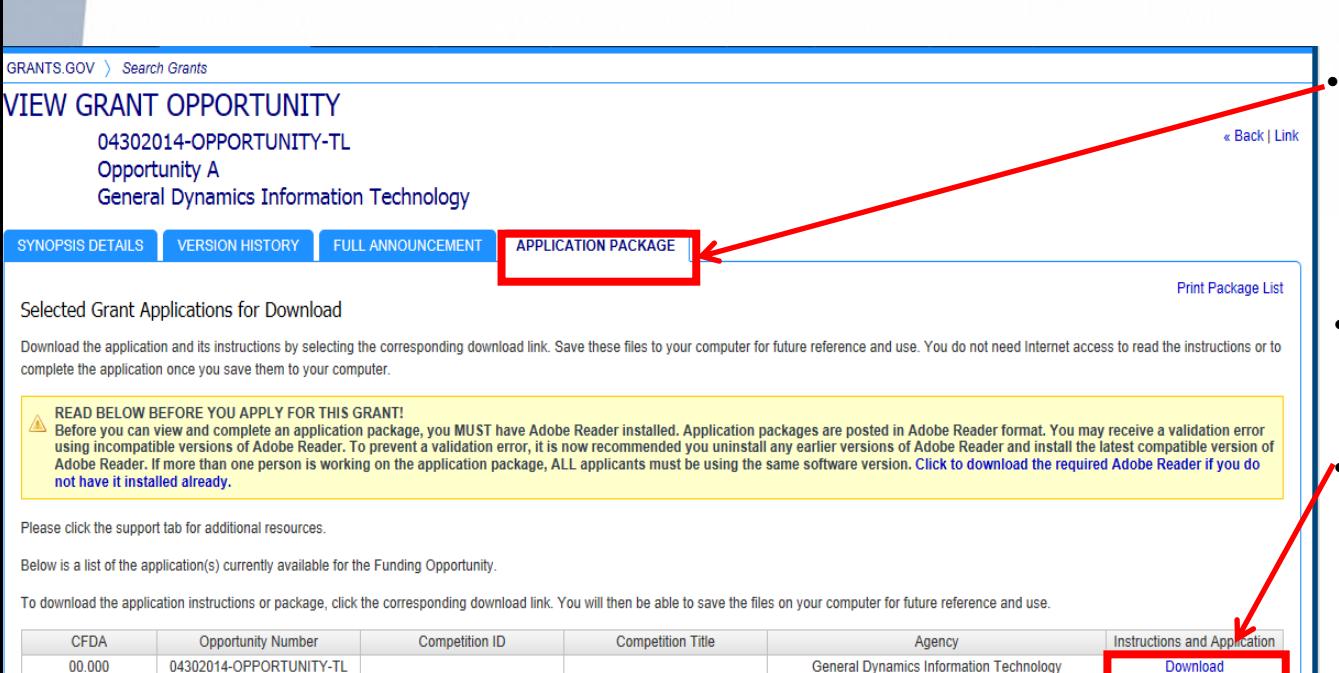

- Click on the Application Tab in order to download the Application Package and the Application Instructions
- Read the instructions to insure that you have the correct Adobe Reader
- Click on download link in order to access the Application Package and the Application Instructions

### **Download the Application Package and Instructions - 2**

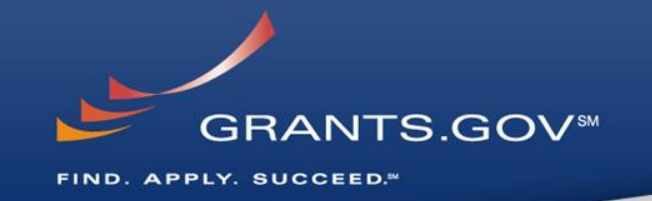

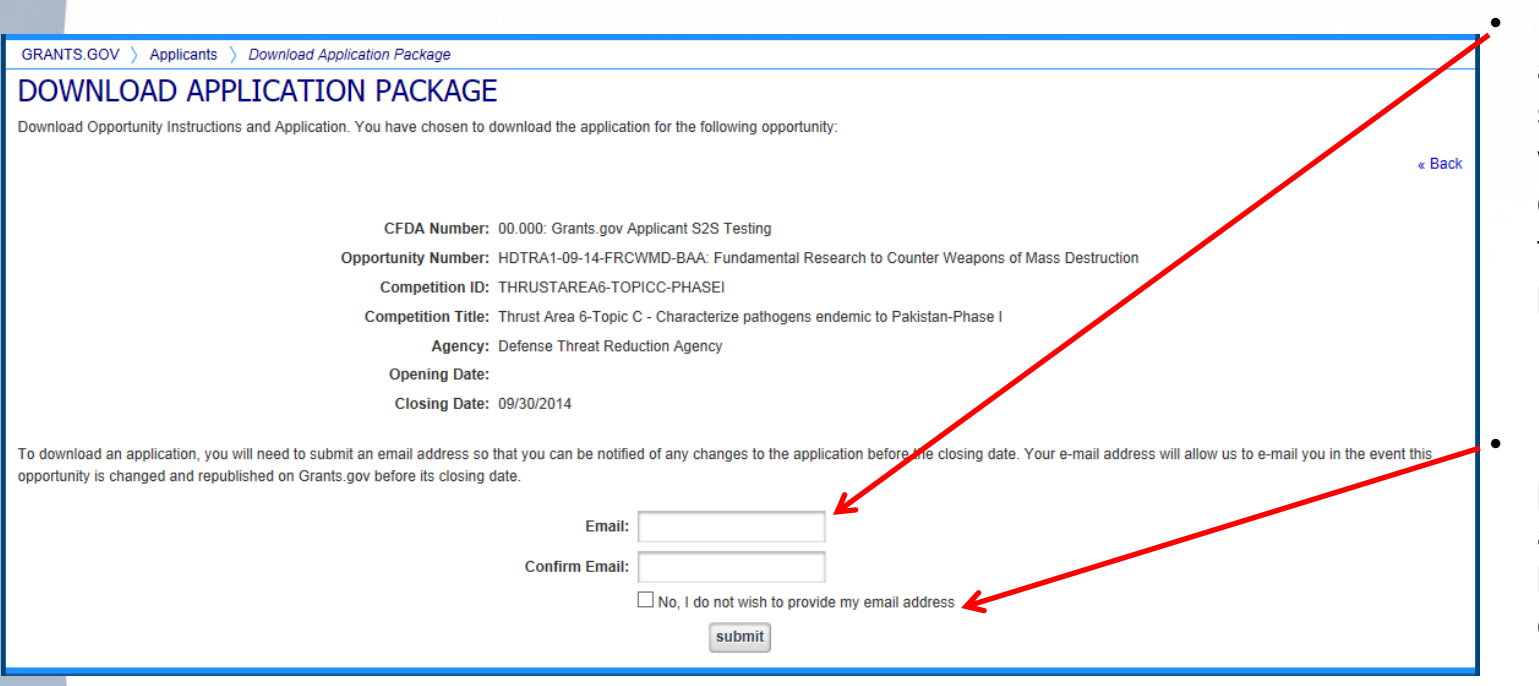

Enter your email address and click submit here if you wish to be notified of any changes to the application package (highly recommended)

If you do not wish to provide your email address click the box at the bottom of this page to the right of the submit button.

### **Download the Application Package and Instructions - 3**

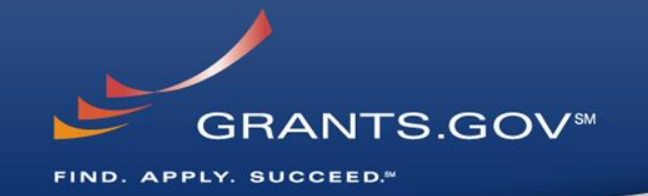

« Back

GRANTS.GOV > Applicants > Download Application Package

#### **DOWNLOAD APPLICATION PACKAGE**

Download Opportunity Instructions and Application. You have chosen to download the application for the following opportunity:

CFDA Number: 00.000: Grants.gov Applicant S2S Testing Opportunity Number: HDTRA1-09-14-FRCWMD-BAA: Fundamental Research to Counter Weapons of Mass Destruction Competition ID: THRUSTAREA6-TOPICC-PHASEI Competition Title: Thrust Area 6-Topic C - Characterize pathogens endemic to Pakistan-Phase I

**Agency: Defense Threat Reduction Agency** 

**Opening Date:** 

Closing Date: 09/30/2014

Since you did not subscribe, you will not be notified of any future changes to this opportunity. If you would like to receive notifications please click here.

Download the instructions and application by selecting the download links below. While the instructions or application files may open directly, you may save the files to your computer for future reference and use. You do n need Internet access to read the instructions or the application once you save them to your computer.

1. Download Application Instruction

2. Download Application Package

Do you want to open or save opp04032014-TG-1-cfda10.001-cid04032014-TG-1.pdf (290 KB) from at07apply.grants.gov?

Save as Save Save and open

Open

Save

- Click on "Download Application Instructions" and then 'Save, "Save As", or 'Save and open' to your access Application **Instructions**
- Repeat the same action with "Download Application Package"

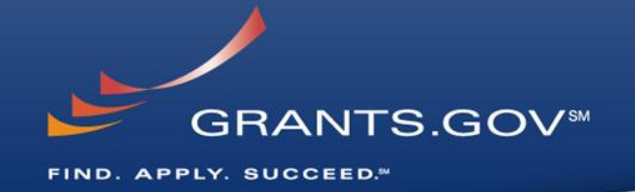

# **Navigating The Application Package**

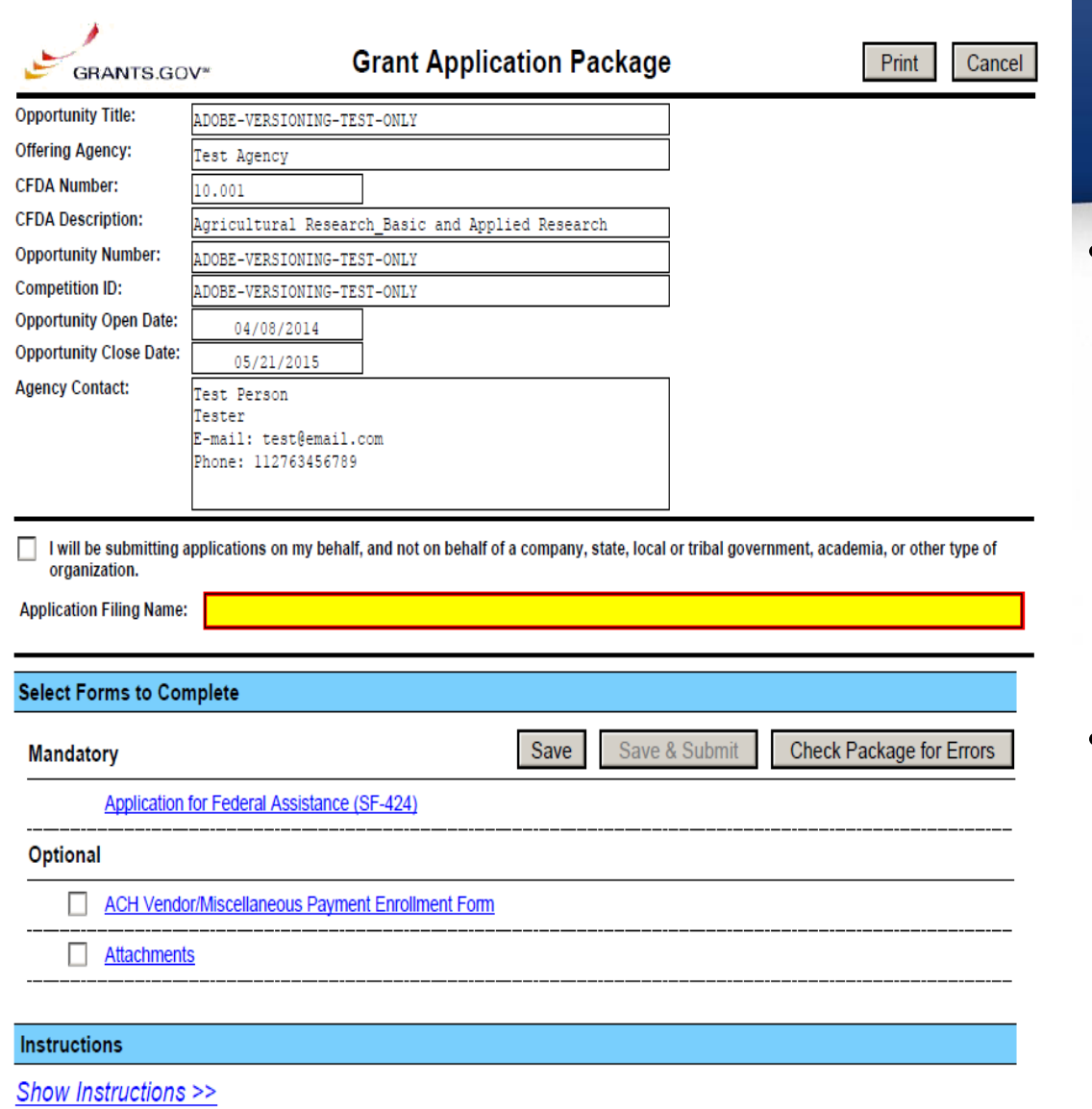

This electronic grants application is intended to be used to apply for the specific Federal funding opportunity referenced here.

If the Federal funding opportunity listed is not the opportunity for which you want to apply, close this application package by clicking on the "Cancel" button at the top of this screen. You will then need to locate the correct Federal funding opportunity, download its application and then apply.

**GRANTS.GOVSM** FIND. APPLY. SUCCEED."

- The grant application is a PDF file composed of forms
	- Requires Adobe Reader which is a free download from Adobe.com
	- Can be saved to your computer
- The cover page has many components
	- Information on the funding opportunity
	- Closing date
	- Agency contact information
	- Forms to be filled out

## **Working on Forms**

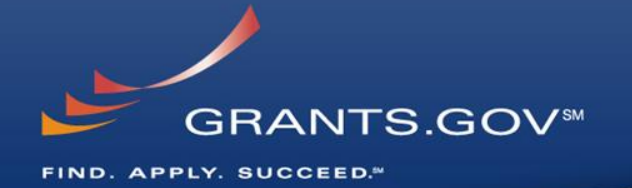

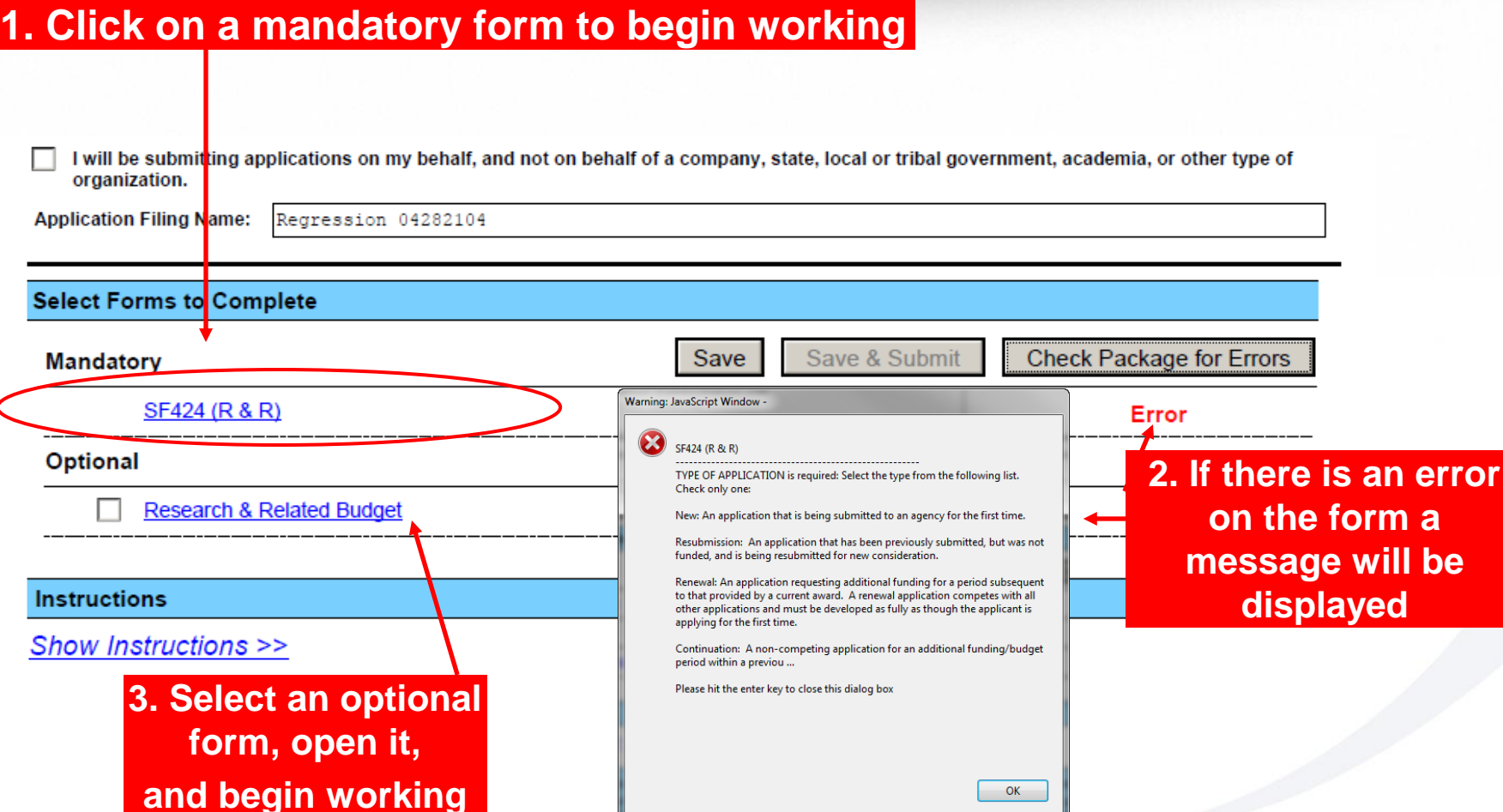

 $OK$ 

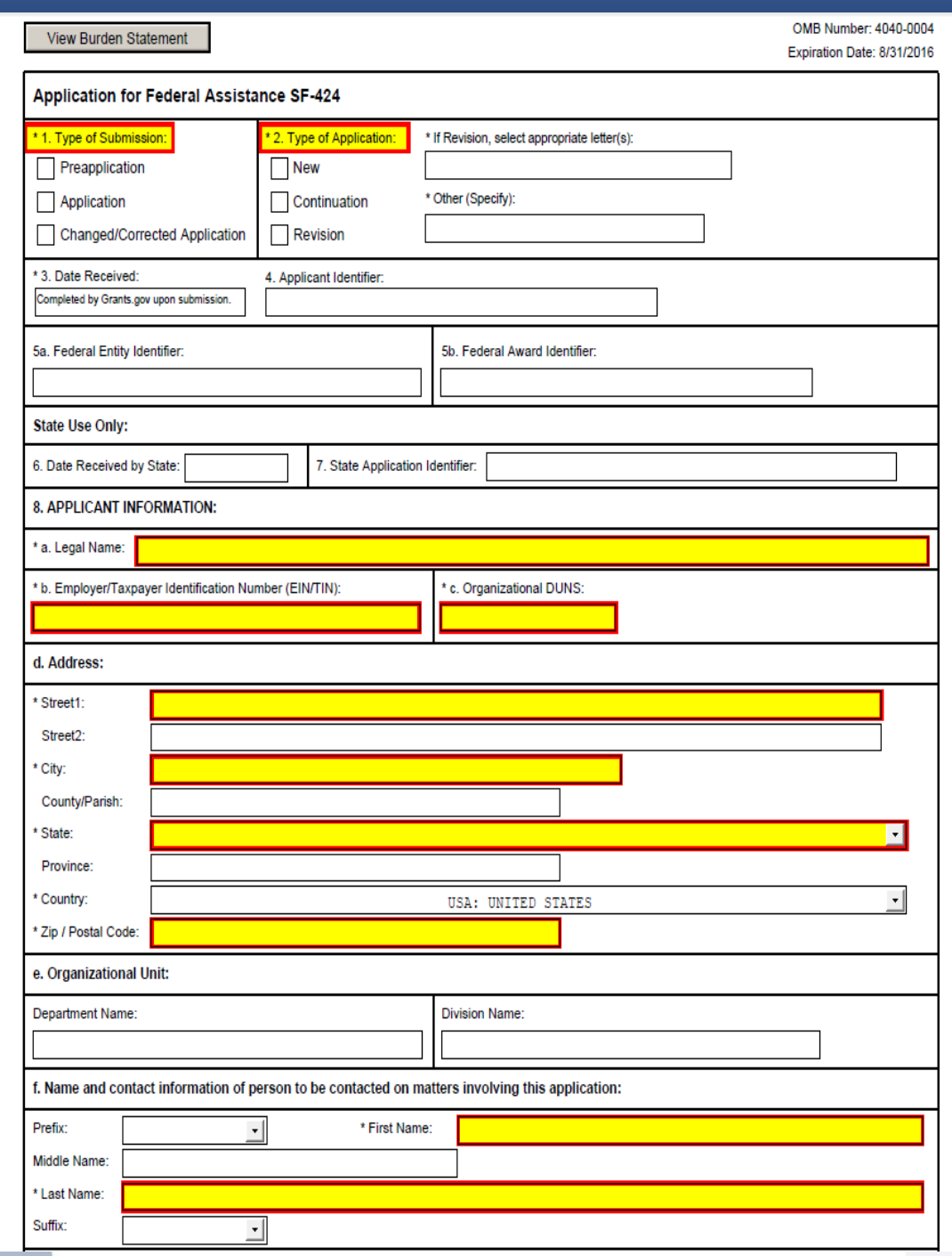

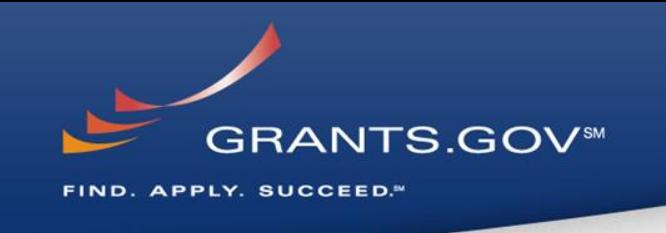

- Fields in yellow are mandatory and must be filled in.
- If a mandatory field is not filled in, then you will be unable to submit the application.

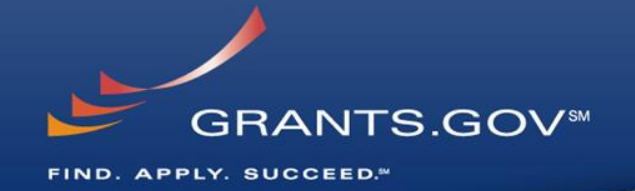

# **Submitting Your Application Package**

### **Save, Check, and Submit Your Application**

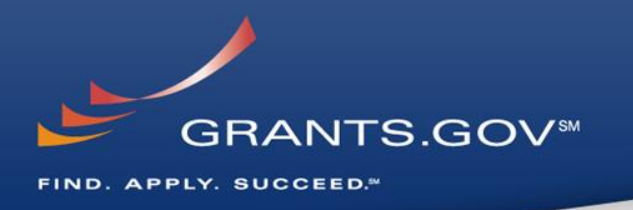

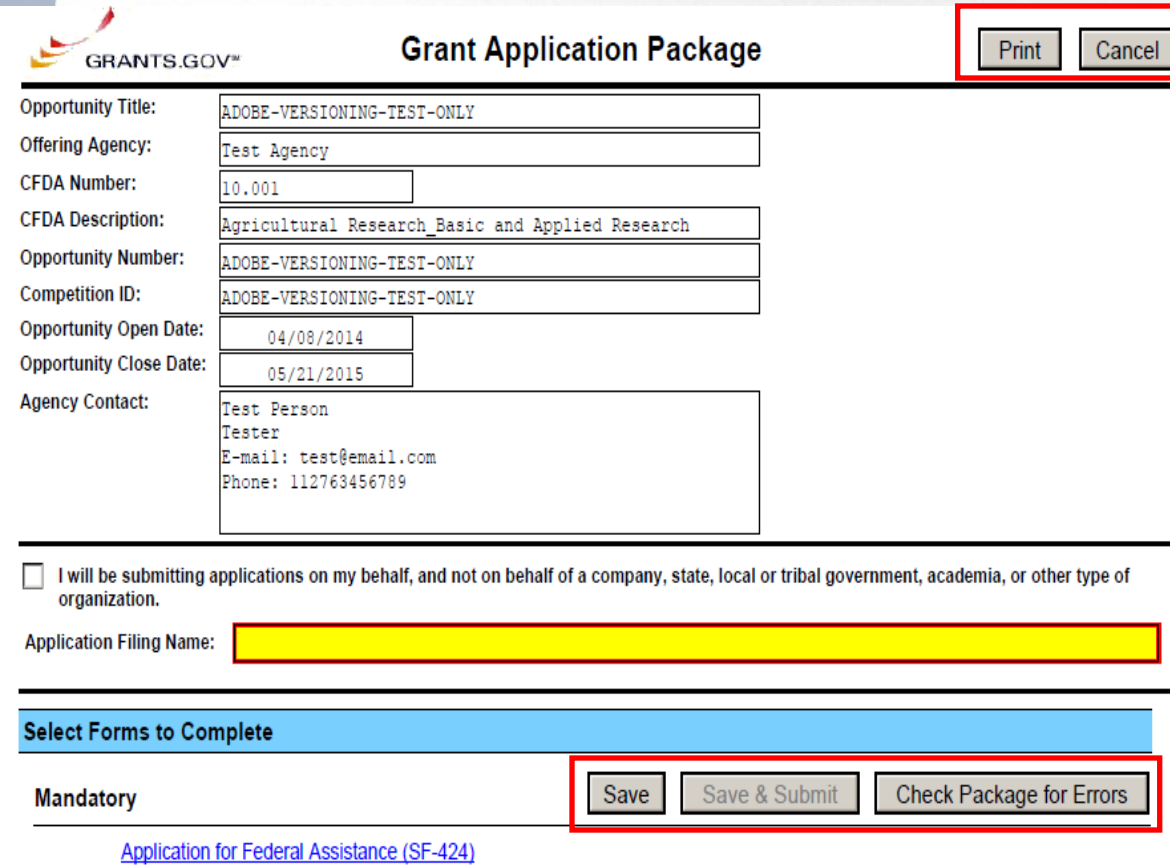

Buttons at the top of the cover page of the application allow you to:

- Save
- Check Package for Errors
- Print your application
- Check Package For Errors
	- By clicking the button, if errors are found, a list of errors will be displayed on the form.
	- If no errors are found, the **Save & Submit** button will become activated.
- Make sure you are connected to the Internet when ready to submit.

## **Adobe Submission Screen**

FIND. APPLY. SUCCEED."

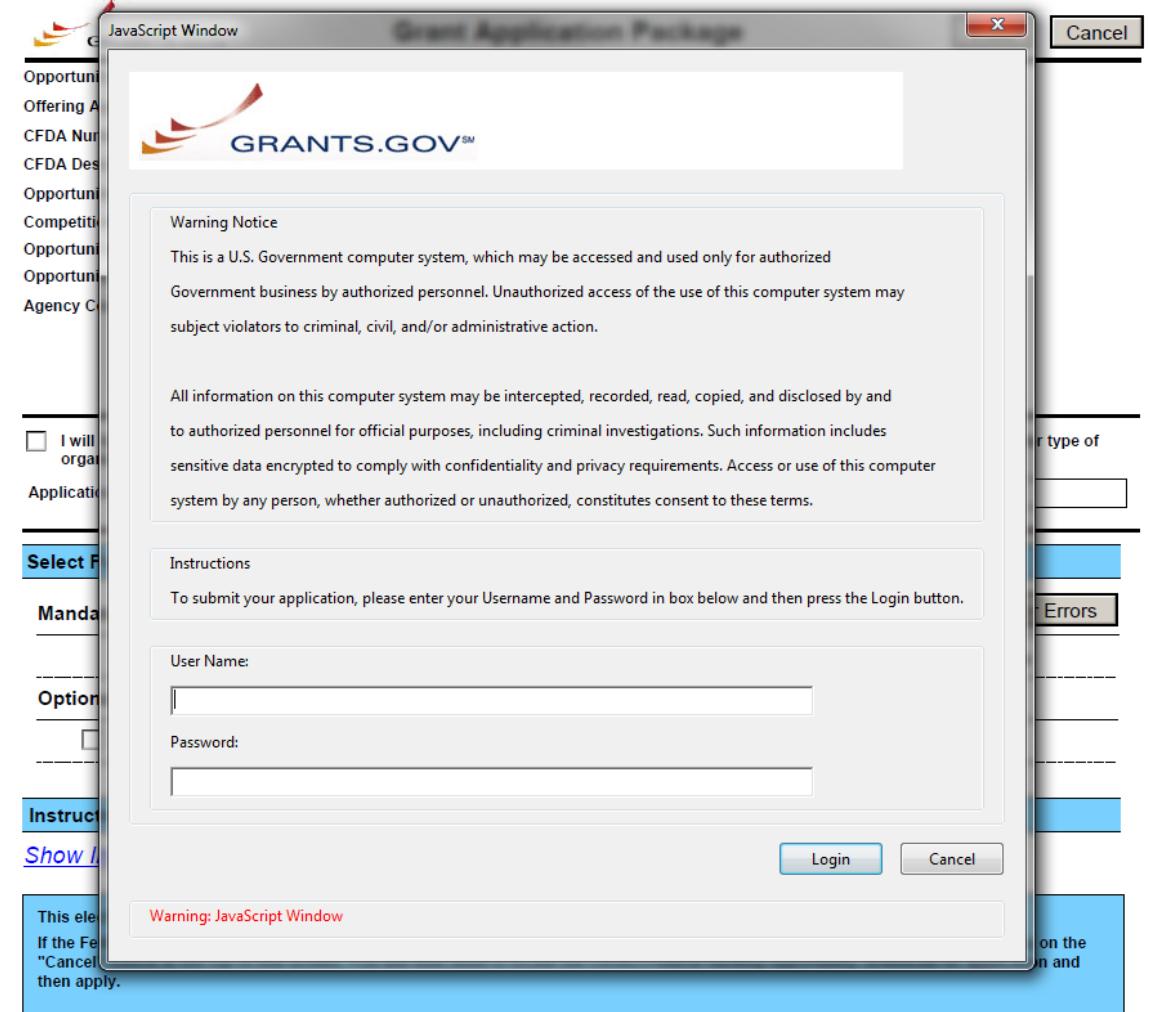

• Upon clicking **Save & Submit**, you will be prompted to enter your Grants.gov user name and password.

**GRANTS.GOVSM** 

• If you are not authorized as an AOR for your organization, you will receive an error message and will be unable to submit your application.

## **Sign and Submit Screen**

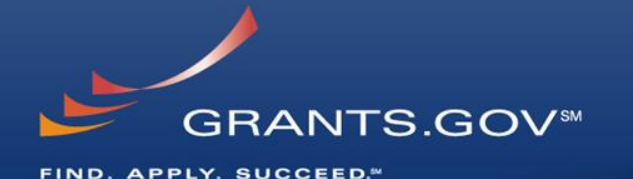

 $\mathbf{x}$ JavaScript Window **GRANTS.GOV\*** Application Submission Verification and Signature Opportunity Title: 04282014-TL-SINGLE Offering Agency: General Dy **CFDA Number: none CFDA** Description: none Opportunity Number: 04282014-TL-SINGLE **Competition ID: NEW** Opportunity Open Date: 2014-04-28 Opportunity Close Date: 2015-04-28 Application Filing Name: Regression 04282104 Do you wish to sign and submit this Application? Please review the summary provided to ensure that the information listed is correct and that you are submitting an application to the opportunity for which you want to apply. If you want to submit the application package for the listed funding opportunity, click on the 'Sign and Submit Application' button below to complete the process. If you do not want to submit the application at this time, click the 'Exit' button. You will then be returned to the previous page where you can make changes to the required forms and documents or exit the process.

If this is not the application for the funding opportunity for which you wish to apply, you must exit this application package

and then download and complete the correct application package.

Sign and Submit Application

Exit

• You'll be prompted again to "Sign and Submit".

• This serves as the electronic signature for your application.

Warning: JavaScript Window

## **Receipt Confirmation**

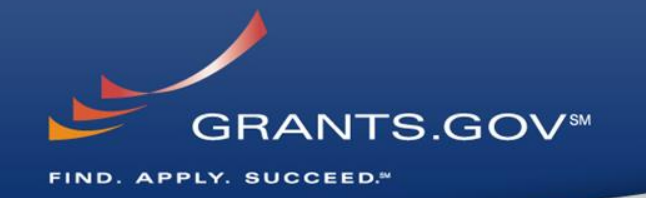

Home > Apply for Grants > Confirmation

#### Confirmation

Thank you for submitting your grant application package via Grants.gov. Your application is

**GRANTS.GOV<sup>®</sup>** 

currently being processed by the Grants.gov sys Grants.gov will send email messages to advise y system. Over the next 24 to 48 hours, you should of your application by the Grants.gov system, an either been successfully validated by the system been rejected due to errors.

Please do not hit the back button on your brows

If your application is successfully validated and s the Grants.gov system, you will receive an additi days or weeks from the date of submission, depe

You may also monitor the processing status of y clicking on the "Track My Application" link listed

Note: Once the grantor agency has retrieved you contact them directly for any subsequent status making any award decisions.

**IMPORTANT NOTICE:** If you do not receive a confirmation or a rejection email message within Center can be reached by email at  $\frac{\text{support}(\partial \text{grants})}{\text{support}(\partial \text{grants})}$ include your Grants gov tracking number in all co Grants.gov look like GRANTXXXXXXXXX.

If you have questions please contact the Grants.gov Contact Center: support@grants.gov 1-800-518-4726 24 hours a day, 7 days a week. Closed on federal holidays.

The following application tracking information was generated by the system:

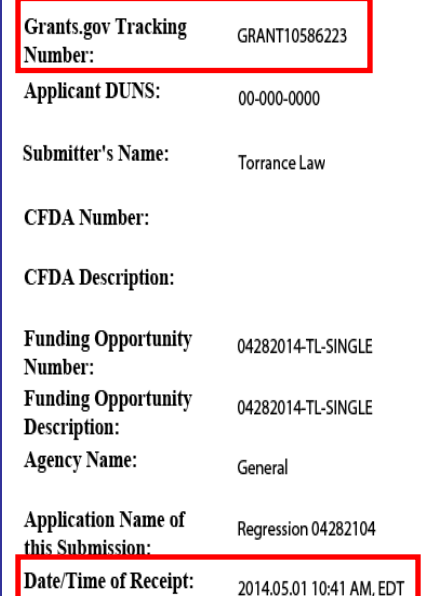

• A confirmation screen will have your Grants.gov Tracking Number

- Use this number to track your application
- The date/time stamp serves as the official time of submission

• You will also receive emails indicating the status of your application

TRACK MY APPLICATION - To check the status of this application, please click the link below: http://test.grants.gov/web/grants/applicants/track-my-application.html?tracking\_num=GRANT10

It is suggested you Save and/or Print this response for your records.

## **Confirmation Emails**

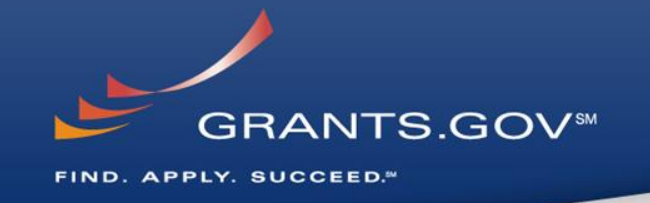

- 1. Receipt Email
	- Your application has been received by Grants.gov
	- Grants.gov E-mail Verifying Receipt *(with Track My Application URL)*
- 2. Validation or Rejection Email
	- Grants.gov E-mail Verifying Successful Submission
	- **OR** Rejection Due to Errors with a description of issue
- 3. Transmission to Agency
	- The Agency has picked up your application from Grants.gov
	- Agency Tracking Number Assigned
	- Agency Notes Added

## **Track My Application**

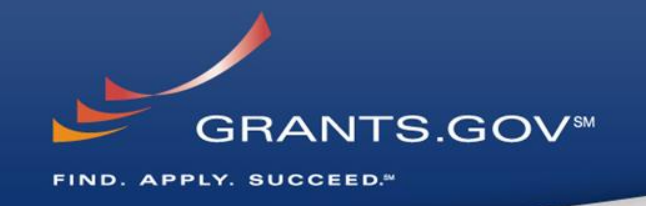

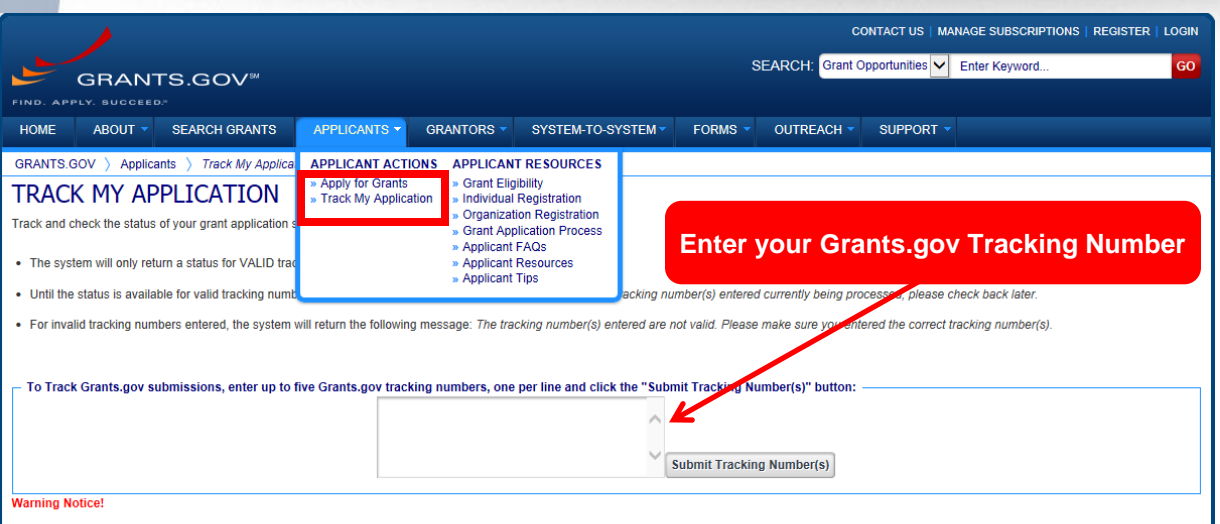

This is a U.S. Government computer system, which may be accessed and used only for authorized Government business by authorized personnel. Unauthorized access or use of this computer system may subject violators to criminal, civil, and/or administrative action.

All information on this computer system may be intercepted, recorded, read, copied, and disclosed by and to authorized personnel for official purposes, including criminal investigations. Such information includes sensitive data encrypted to comply with confidentiality and privacy requirements. Access or use of this computer system by any person, whether authorized or unauthorized, constitutes consent to these terms

- Track your application status by entering the Grant Tracking Number
- Status information:
	- Received
	- Validated or Rejected
	- Retrieved by Agency
	- Agency Tracking Number Assigned

## **Tips for Applicants**

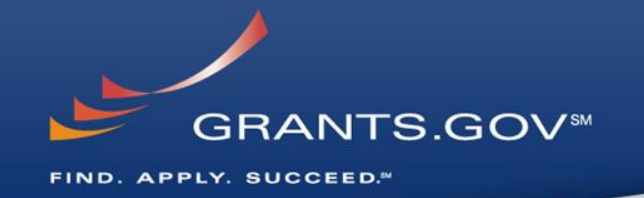

### **Grant Proposal Tips**

- **Register and Submit Early**
- Thoroughly read and follow all of the instructions provided by the agency
- Include Sufficient Program and Budget Details
- Strongly recommend filling out optional forms in the application package

### **Grants.gov Application Tips**

- Limit Application File Size/ File Name Characters (50 or less)
- All applicants MUST follow the guidance on file naming conventions
- Use Correct DUNS Number in the SF-424 Cover Page
- Make sure you have Grants.gov compatible software (Adobe Reader)

### **Grants.gov Applicant Support & Resources**

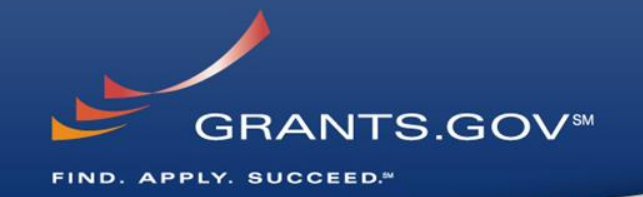

### **Contact Center**

- Support available 24/7
- Email: [support@grants.gov](mailto:support@grants.gov)
- Toll-Free Phone Number: 1-800-518-4726
- International Callers 1-606-545-503
- Self-help iPortal: [\(https://grants-portal.psc.gov/Welcome.aspx?pt=Grants\)](https://grants-portal.psc.gov/Welcome.aspx?pt=Grants)

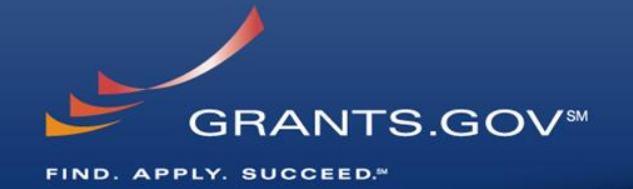

# **Thank You**